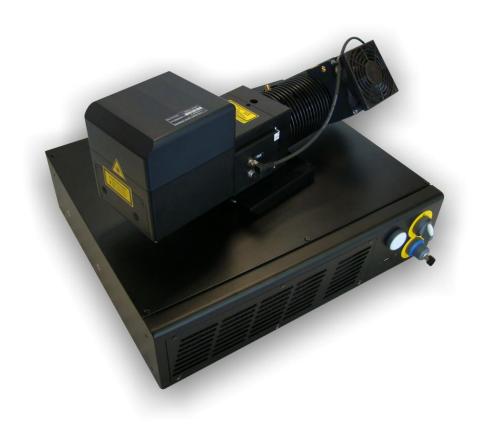

# > VLASE<sup>TM</sup> IR

**ODATALOGIC** 

# **ODATALOGIC**

Datalogic S.r.l. Via S. Vitalino 13 40012 – Calderara di Reno Italy

Vlase<sup>™</sup> IR User's Manual Original Instructions

Ed.: 05/2018

Helpful links at www.datalogic.com: Contact Us, Terms and Conditions, Support.

© 2014 - 2018 Datalogic S.p.A. and/or its affiliates • ALL RIGHTS RESERVED. • Without limiting the rights under copyright, no part of this documentation may be reproduced, stored in or introduced into a retrieval system, or transmitted in any form or by any means, or for any purpose, without the express written permission of Datalogic S.p.A. and/or its affiliates. Datalogic and the Datalogic logo are registered trademarks of Datalogic S.p.A. in many countries, including the U.S.A. and the E.U.

Vlase, Arex, Eox, Violino, Lighter Suite are trademarks of Datalogic S.p.A. and/or affiliates. All other trademarks and brands are property of their respective owners.

Datalogic reserves the right to make modifications and improvements without prior notification.

Datalogic shall not be liable for technical or editorial errors or omissions contained herein, nor for incidental or consequential damages resulting from the use of this material.

## **SYMBOLS**

Symbols used in this manual along with their meaning are shown below. Symbols and signs are repeated within the chapters and/or sections and have the following meaning:

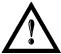

#### **Generic Warning:**

This symbol indicates the need to read the manual carefully or the necessity of an important maneuver or maintenance operation.

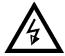

#### **Electricity Warning:**

This symbol indicates dangerous voltage associated with the laser product, or powerful enough to constitute an electrical risk. This symbol may also appear on the marking system at the risk area.

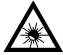

#### **Laser Warning:**

This symbol indicates the danger of exposure to visible or invisible laser radiation. This symbol may also appear on the marking system at the risk area.

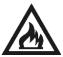

#### Fire Warning:

This symbol indicates the danger of a fire when processing flammable materials. Because there is a danger of fire, it is indispensable to follow the instructions provided by the manufacturer when commissioning the marking system.

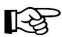

#### **Notice:**

Notes, usage tips, or additional information.

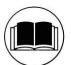

#### Note:

Carefully read the user's manual before using the marking system.

# **REVISION INDEX**

| Revision        | Date       | Number of added or edited pages |
|-----------------|------------|---------------------------------|
| 821002850       | 15-09-2014 | Release                         |
| 821002851 rev.A | 17-03-2015 | 41, 53, 54, 55                  |
| 821002852 rev.B | 23-07-2015 | General review                  |
| 821002853 rev.C | 15-01-2016 | Marking Area Specification      |
| 821002854 rev.D | 29-04-2016 | 25; Appendix C                  |
| 821002855 rev.E | 22-05-2017 | ii, Appendix F                  |
| 1217            | 01-12-2017 | f = 100L added                  |
| 0318            | 22-03-2018 | 82                              |
| 821002856 rev.F | 23-05-2018 | 20                              |

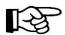

## NOTE:

We sometimes update the documentation after original publication. Therefore, you should also review the documentation at www.datalogic.com for updates.

#### **FOREWORD**

Information included in this manual is intended for a *qualified installer* able to integrate the marking system into a system, complying with all the protection features required by international rules and local legislations. Refer to the Appendices for further information.

This manual refers to VLASE™ IR 1PWX-TLS2 marking systems in Class 4 configuration.

In addition to being professionally trained in their role, personnel assigned to work on the marking system must be informed and made acquainted with the risks inherent to invisible and visible laser radiation. The operator is required to carefully read the section of the manual concerning safety instructions as well as the sections related to matters falling under her/his responsibility.

The workers assigned to the marking system can be identified as:

#### OPERATOR

responsible for loading elements to be processed, visually checking the work cycle, removing the finished product and cleaning the marking system.

#### MAINTENANCE WORKER

responsible for the electrical, mechanical and optical maintenance and adjustment of the marking system.

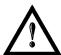

#### **WARNING!**

**Datalogic** shall not be held responsible for any non-conforming use of the marking system of its manufacture.

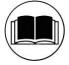

#### NOTE:

BEFORE INSTALLING AND USING THE MARKING SYSTEM, CAREFULLY READ THE APPENDICES.

#### **OVERVIEW**

We are honoured by your choice of a Datalogic product, specifically a new product belonging to the Vlase<sup>TM</sup> product family, which aims to satisfy new market evolutions, and especially the integration of industrial laser sources.

#### OPERATION OF A LASER SYSTEM WITH GALVANOMETRIC SCANNING

The laser generates a train of high-energy pulses of invisible radiation.

In order to obtain a more accurate focus, the laser beam is first enlarged using an optical expansion system and then deflected by a scanning system consisting of two mirrors mounted on galvanometric motors. These mirrors deflect the beam in a controlled beam along the X and Y axes; processing of the product

surface occurs by coordinating the movement of the two motors with the turning on/off of the laser beam. The deflected laser beam is focused by an F-Theta objective before it hits the surface of the product.

Generally speaking, the marking is carried out within the focus of the beam.

#### MARKING SOFTWARE

The marking software Lighter is preinstalled on the system.

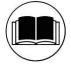

#### NOTE:

Consult Lighter software user's manual for a proper use of the same.

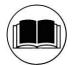

#### NOTE:

Consult the proper Appendix to upgrade the preinstalled software if necessary.

The **Vlase™** laser marking system features a control unit whose size is compatible with the standard 19" 2,5U in varnished steel, and a resonator whose compact dimensions make it easy to integrate into a system that comprises safety devices required by applicable regulations, the management of marking signals and the customer's complementary modules, if any.

All laser marking system connections are found on the rear of the rack: power supply, safety, electrical signals, communication ports, patch cord to the scanner head, while the front features key and enable command devices, status LED in addition to a USB connector for the communication with the internal embedded controller.

Vlase<sup>™</sup> belongs to the family of DPSS (Diode Pump Solid State) laser sources in the "end pumped" and "Q-Switched" configuration.

The mechanical and electrical characteristics satisfy standardization and connectivity needs of the industrial field, such as the new 19" rack and different solutions for laser system control.

The new marking system control platform allows for an easy integration in industrial environments and complies with the standard of the other Datalogic marking systems, with the same philosophy implemented in  $Arex^{TM}$ .

Based on the optical layout of the Datalogic Violino<sup>TM</sup> laser source, the Vlase<sup>TM</sup> family guarantees significant improvements in terms of performance thanks to the new laser diode current and temperature controllers, developed by the Datalogic laboratories, which shorten warm-up time and improve the stability of emitted laser power. The operating temperature range has been extended to 5°- 40°C for its use in industrial environments.

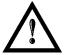

#### **WARNING!**

Marking system installation in a secure environment is the responsibility of the system integrator!

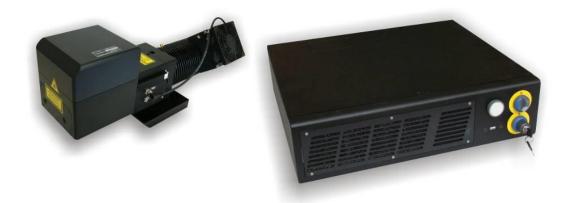

Figure 1: Control rack and resonator with scan head.

#### Main features:

- 100 to 240 V AC @ 50-60Hz Power Supply
- Operating Temperature Range extended to 40°C
- Fully integrated marking and system control
- Integrated PC embedded and marking software for stand-alone operation
- Ease of integration in industrial environments and maximum control compatibility with other marking platforms (Arex<sup>TM</sup>/Eox<sup>TM</sup>)
- Integrated photocell and encoder connectors for Marking ON Fly (MOF) applications
- Unattended control of the system by LAN network or serial communication (RS232 protocol)
- Stable Marking process and high a beam quality (M<sup>2</sup><2)</li>
- Compact Design: 19" 2,5U rack
- High peak power (up to 60kW) and short pulse duration (<10ns)</li>
- Beam Expander with various available magnifications
- Improved focus distance repeatability, thanks to new Beam Expander design which guarantees higher beam collimation control
- Available cable lengths: 3m standard, other lengths available on request
- Simplified access to Laser Diode Module for fiber installation and Laser Diode Module maintenance
- Dedicated software tool for laser parameter setting and diagnostics

#### IMPORTANT WARNINGS

Access to the internal parts of the marking system is allowed only by authorized personnel, duly qualified and trained with regards to risks of optical and electrical nature.

Datalogic declines any and all responsibility for work carried out on live parts by untrained or unauthorized personnel.

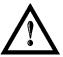

#### **WARNING!**

It is forbidden to change the intended use for which the system was designed and developed. Datalogic declines any responsibility and liability for irregular and improper use of the laser system which it manufactures.

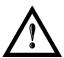

#### **WARNING!**

The integration and use of these marking systems is delegated to the system integrator.

# **TABLE OF CONTENTS**

| S             | YMBOLS                                                                                                    | III       |  |  |
|---------------|----------------------------------------------------------------------------------------------------|-----------|--|--|
| R             | EVISION INDEX                                                                                              | IV        |  |  |
| F             | OREWORD                                                                                                    | V         |  |  |
| 0             | VERVIEW                                                                                                    | VI        |  |  |
|               | OPERATION OF A LASER SYSTEM WITH GALVANOMETRIC SCANNING                                                    | V         |  |  |
|               | MARKING SOFTWARE IMPORTANT WARNINGS                                                                        | vi<br>vii |  |  |
| T             | ABLE OF CONTENTS                                                                                           | VIII      |  |  |
|               | CONTENTS OF THE PACKAGING                                                                                  | 10        |  |  |
| 1.1 UNPACKING |                                                                                                    |           |  |  |
|               | 1.2 MAIN HARDWARE                                                                                          | 11        |  |  |
|               | 1.3 CABLE AND ACCESSORIES 1.4 TRANSPORT                                                                    | 11<br>12  |  |  |
|               | 1.5 ON MOISTURE CONDENSATION                                                                               | 12        |  |  |
|               | 1.6 FIXING AND POSITIONING                                                                                 | 13        |  |  |
|               | 1.7 INSTALLATION ENVIRONMENT 1.8 FUME / DUST EXTRACTOR                                                     | 15<br>16  |  |  |
|               | 1.9 FAN INSTALLATION                                                                                       | 16        |  |  |
| 2             | TECHNICAL SPECIFICATIONS                                                                                   | 17        |  |  |
|               | 2.1 TECHNICAL CHARACTERISTICS 2.2 DESCRIPTION OF THE MODULES                                               | 17<br>18  |  |  |
|               | 2.2.1 RESONATOR                                                                                            | 18        |  |  |
|               | 2.2.2 CONTROL RACK                                                                                         | 19        |  |  |
|               | 2.3 MARKING AREA SPECIFICATION 2.4 CONNECTORS SPECIFICATIONS                                               | 20<br>22  |  |  |
|               | 2.4.1 INTERLOCK CONNECTOR                                                                                  | 22        |  |  |
|               | 2.4.2 INTERLOCK OUT CONNECTOR                                                                              | 24        |  |  |
|               | <ul><li>2.4.3 COMMAND BOX CONNECTOR (LASER CONTROL)</li><li>2.4.4 AXES CONNECTOR (I/O CONTROL)</li></ul>   | 25<br>30  |  |  |
|               | 2.4.5 RS232 CONNECTOR (COM2)                                                                               | 31        |  |  |
|               | 2.4.6 ENCODER CONNECTOR                                                                                    | 32        |  |  |
|               | 2.4.7 PHOTOCELL CONNECTOR 2.5 INPUT/OUTPUT SIGNAL SPECIFICATIONS                                           | 32<br>33  |  |  |
|               | 2.6 CONNECTION EXAMPLES                                                                                    | 34        |  |  |
| 3             | INSTALLATION AND SET UP                                                                                    | 35        |  |  |
|               | 3.1 CONNECTIONS 3.1.1 CONNECTING COMMAND BOX CABLE                                                         | 35<br>35  |  |  |
|               | 3.1.2 CONNECTING INTERLOCK CABLE                                                                           | 36        |  |  |
|               | 3.1.3 CONNECTING INTERLOCK OUT CONNECTOR                                                                   | 36        |  |  |
|               | 3.1.4 CONNECTING THE OPTICAL FIBER TO THE CONTROL RACK 3.1.5 CONNECTING THE OPTICAL FIBER ON THE RESONATOR | 37<br>40  |  |  |
|               | 3.1.6 CONNECTING RADIOFREQUENCY CABLE                                                                      | 42        |  |  |
|               | 3.1.7 CONNECTING MDR CABLE 3.1.8 CONNECTING RESONATOR CABLE                                                | 43<br>44  |  |  |
|               | 3.1.9 CONNECTING RESONATOR CABLE  3.1.9 CONNECTING FAN CABLE                                               | 44<br>45  |  |  |
|               | 3.1.10 CONNECTING POWER SUPPLY CABLE                                                                       | 46        |  |  |
|               | 3.1.11 GROUND CONNECTION 3.1.12 LOCAL MODE CONNECTION                                                      | 46<br>47  |  |  |
|               | 3.1.13 REMOTE MODE CONNECTION  3.1.13 REMOTE MODE CONNECTION                                               | 48        |  |  |
|               | 3.1.14 F-THETA LENS PROTECTION CAP REMOVAL                                                                 | 49        |  |  |
| 4             | USE AND OPERATION 4.1 TURNING ON SEQUENCE                                                                  | <b>50</b> |  |  |

| 4.1.1 ADVICE ON USING THE SYSTEM                                                                   | 53       |
|----------------------------------------------------------------------------------------------------|----------|
| 4.2 LOCAL MODE OPERATIONS 4.3 REMOTE MODE OPERATIONS                                               | 54<br>54 |
| 4.4 OPERATING IN LOCAL MODE                                                                        | 54<br>56 |
| 4.4.1 HOW TO CREATE AND EDIT YOUR FIRST GRAPHIC DOCUMENT                                           | 57       |
| 4.4.2 HOW TO TEST AND ENGRAVE YOUR DOCUMENT                                                        | 60       |
| 4.4.3 HOW TO USE EXTERNAL SIGNALS TO ENGRAVE YOUR DOCUMENT                                         | 62       |
| 4.5 THERMALIZATION AND SUPPRESSION OF GIANT PULSES                                                 | 64       |
| 5 CUSTOMIZE THE SYSTEM'S SOFTWARE                                                                  | 66       |
| 5.1 CHANGE O.S. LANGUAGE AND KEYBOARD LAYOUT 5.2 CHANGE LAN CONFIGURATION AND IP ADDRESS           | 66<br>69 |
| 5.2 CHANGE LAN CONFIGURATION AND IP ADDRESS 5.3 CHANGE VIDEO SETTING                               | 72       |
| 5.4 REMOTE DESKTOP CONNECTION                                                                      | 74       |
| 6 ACCESSORIES                                                                                      | 76       |
| 6.1 CONTROL BOX                                                                                    | 76       |
| 6.2 MARKING ON FLY KIT                                                                             | 77       |
| 6.3 EXTENDED LENGTH CABLE KIT                                                                      | 77       |
| 6.4 RACK HANDLES                                                                                   | 78       |
| 7 TECHNICAL SUPPORT                                                                                | 79       |
| 7.1 SEALS<br>7.2 MAINTENANCE                                                                       | 79<br>80 |
| 7.2 MAINTENANCE 7.2.1 F-THETA SCAN LENS CLEANING PROCEDURE                                         | 80       |
| 7.2.2 AIR FILTER CLEANING PROCEDURE                                                                | 81       |
| 7.3 PRODUCT SUPPORT AND CUSTOMER SERVICE                                                           | 82       |
| APPENDIX A: LABELS IDENTIFICATION                                                                  | 83       |
| EXTERNAL LABEL PLACING                                                                             | 85       |
| APPENDIX B: STANDARDS                                                                              | 87       |
| LASER STANDARDS                                                                                    | 87       |
| CE COMPLIANCE                                                                                      | 87       |
| FCC COMPLIANCE                                                                                     | 87       |
| APPENDIX C: SAFETY CONSIDERATION ACCORDING TO EN ISO 13489-1:2008                                  | 88       |
| PERFORMANCE LEVEL (PL) APPLICATION EXAMPLE                                                         | 88<br>88 |
| EXAMPLE AUTOMATIC PRODUCTION LINE                                                                  | 89       |
| SAFETY FUNCTIONS OF VLASE™                                                                         | 92       |
| APPENDIX D: LASER SAFETY                                                                           | 93       |
| LASER RADIATION                                                                                    | 94       |
| ABSORPTION OF LASER RADIATION                                                                      | 95       |
| CLASSIFICATION AND DANGER LEVEL                                                                    | 95       |
| RADIATION VIEWING CONDITIONS<br>DIRECT VIEWING OF THE LASER BEAM                                   | 96<br>96 |
| DIRECT VIEWING OF THE BEAM AFTER MIRROR REFLECTION                                                 | 96       |
| DIRECT VIEWING OF THE BEAM OUTPUT BY AN OPTICAL FIBER                                              | 96       |
| DIRECT VIEWING OF THE BEAM AFTER FOCUSING                                                          | 96       |
| SCATTERED VIEWING OF THE BEAM AFTER FOCUSING N.O.H.D. DETERMINATION AND O.D. OF PROTECTION GOGGLES | 96       |
| EYES AND SKIN RISKS                                                                                | 97<br>99 |
| GENERAL SAFETY REGULATIONS                                                                         | 99       |
| COLLATERAL RISKS                                                                                   | 99       |
| APPENDIX E: SOFTWARE UPGRADE                                                                       | 100      |
| APPENDIX F: RECOVER THE SYSTEM USING USB RECOVERY DISK                                             | 102      |
| APPENDIX G: MECHANICAL DRAWINGS                                                                    | 108      |
|                                                                                                    |          |
| FIGURES                                                                                            | 110      |

## 1 CONTENTS OF THE PACKAGING

#### 1.1 UNPACKING

When unpacking the marking system from the shipping carton you should:

- Remove the documentation from the top of the marking system
- Remove the box containing the accessories
- Carefully remove the marking system from the packaging using both hands

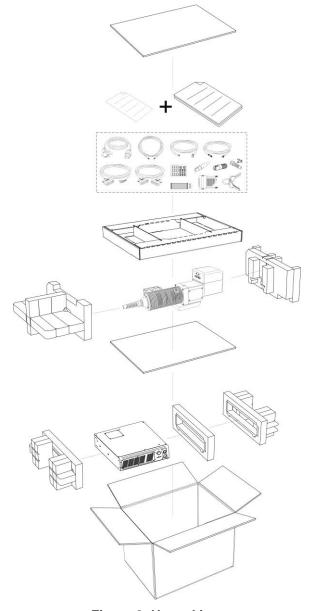

Figure 2: Unpacking.

Before installing or operating the marking system, you should:

- Inspect the shipping container for damage
- Inspect the marking system for signs of damage
- Confirm that the shipping carton contains all items on the shipping inventory list including any accessories

Retain all packaging materials until the marking system has been inspected for completeness and damage, and you have checked the operating performance. If anything is missing or defective, see chapter 7 for contact details

## 1.2 MAIN HARDWARE

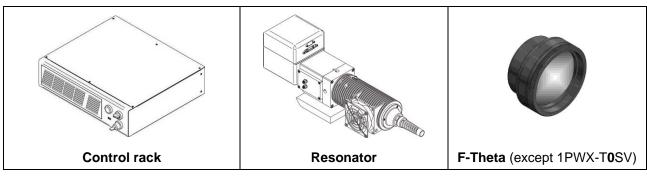

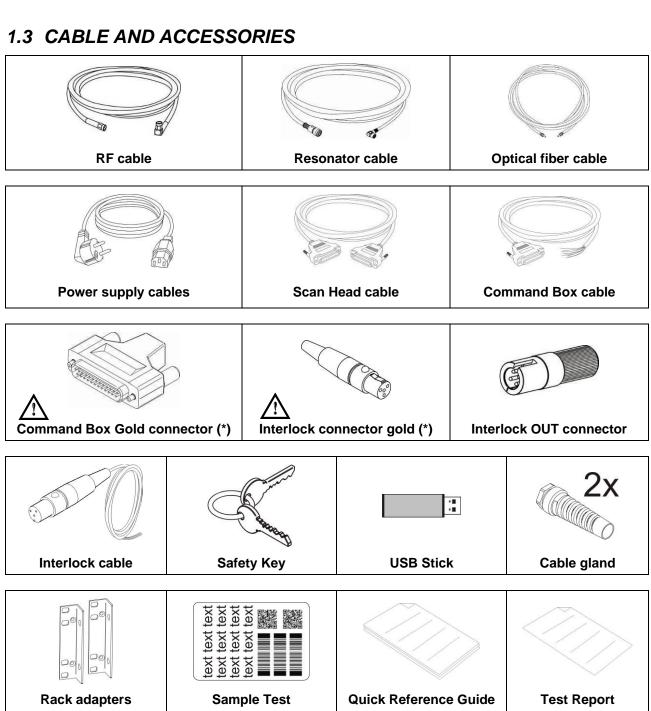

<sup>\*</sup> If this connector is used, the marking system works in **DANGEROUS** condition (MUTING DEVICE).

#### 1.4 TRANSPORT

The marking system needs to be moved in order to proceed to its positioning and wiring. The marking system can't be lifted up and moved by a single person.

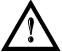

#### **WARNING!**

To avoid damaging or breaking the optical fiber, never subject it to a bending radius below the limits specified in the technical specification table.

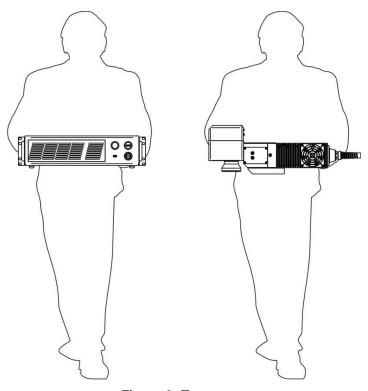

Figure 3: Transport.

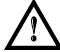

#### **WARNING!**

Vlase™ is a delicate optical laser marking system, avoid damaging it with shock and vibrations.

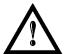

#### WARNING!

Be extremely careful to not damage the fiber optic cable between resonator and rack.

#### 1.5 ON MOISTURE CONDENSATION

If the marking system is brought directly from a cold to a warm location, moisture may condense inside or outside the marking system. This moisture condensation may cause a malfunction of the marking system.

#### If moisture condensation occurs

Turn off the marking system and wait about 1 hour for the moisture to evaporate.

#### Note on moisture condensation

Moisture may condense when you bring the marking system from a cold place into a warm place (or vice versa) or when you use the marking system in a humid place.

#### How to avoid moisture condensation

When you bring the marking system from a cold place into a warm place, put it in a plastic bag and seal it tightly. Remove the bag when the air temperature inside the plastic bag has reached the ambient temperature (after about 1 hour).

## 1.6 FIXING AND POSITIONING

The marking system must be positioned in a safe manner and the precautions listed below must be followed.

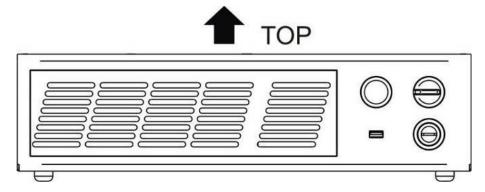

Figure 4: Positioning rack.

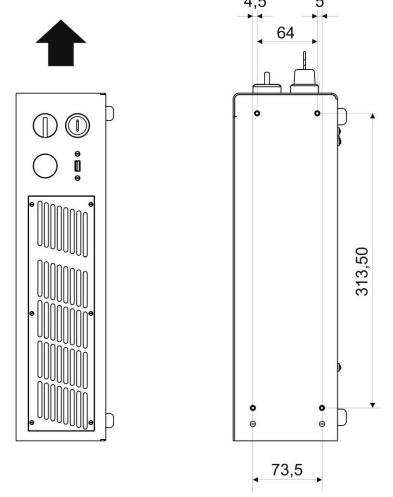

\*: DIMENSIONS ARE IN MILLIMETRES

Figure 5: Vertical positioning (requires additional fixing).

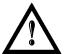

#### **WARNING!**

**DO NOT** fix the marking system in manner not shown in the figure.

The marking system can be fitted inside a special rack cabinet equipped with special support shoulders and handles, available on request. The figure below shows the mounting points for mounting in rack:

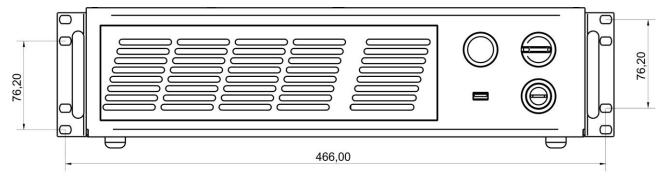

#### \*: DIMENSIONS ARE IN MILLIMETRES

Figure 6: Fixing points on rack handles (cabinet assembly).

The resonator must be secured to a special base (not supplied by Datalogic) using the four M6 threaded holes.

The resonator, just like the control rack, must be safely positioned and secured on a special surface, parallel to the ground and absolutely vibration-free. The resonator can be secured both horizontally and vertically.

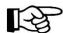

#### NOTE:

In order to prevent marking distortions, install a vibrometer on the base of the piece to be marked and check for the absence of vibrations during the marking process.

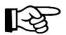

#### NOTE:

It is recommended to install the resonator on a micrometer positioning Z-axis system!

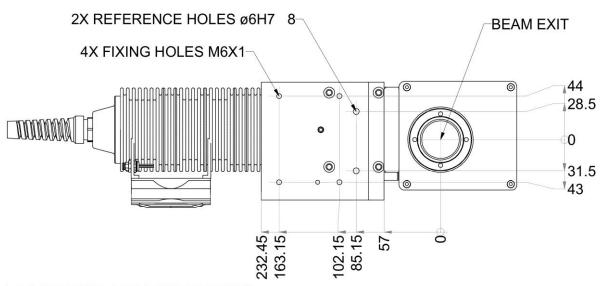

\*: DIMENSIONS ARE IN MILLIMETRES

Figure 7: Resonator fixing points

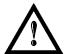

#### **WARNING!**

It is very important to secure the laser system before you start marking the piece since improper securing or positioning may cause serious damage.

Do not secure the marking system in a way other than the one described in the figure.

#### 1.7 INSTALLATION ENVIRONMENT

The control rack must be installed in a suitable environment in order to allow proper air flow passage and correct housing of the cables.

Vlase<sup>TM</sup> is an air cooled marking system: an adequate air flow is necessary to guarantee correct cooling of the system. Install the rack so that air flow is not obstructed. Moreover, do not install it near a heat source. Clean the air filter when it is dirty. If the air filter is dirty, insufficient air-flow might not ensure correct cooling and might stop the marking operation. Clean or replace the air filter periodically.

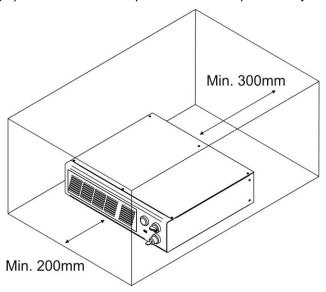

Figure 8: Rack installation environment.

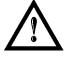

#### **WARNING!**

DO NOT place heavy objects on top of the rack!

In order to have the marking system operating in safety mode (see Appendices for more details) we recommend installing the marking system as shown in the figure below in order to limit the laser output area. To obtain a good marking quality, and to avoid decreasing system life time, we recommend a ventilation or vacuum system in a protection box to limit dust due to the marking phase.

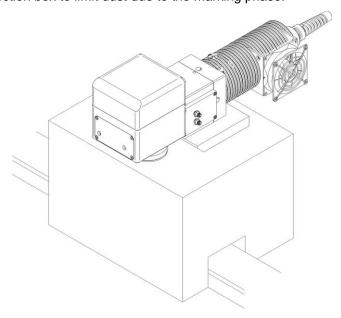

Figure 9: Safety mode example.

#### 1.8 FUME / DUST EXTRACTOR

During the marking process, dust and/or gas may be produced. It is important to use an adequate fume extractor and/or air filtration.

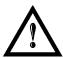

#### **WARNING!**

Marking PVC (or other plastic material) can cause the release of chlorine gas which can be **harmful** to the laser operator and to the marking system itself. Always use adequate fume extractor during PVC and plastic marking.

#### 1.9 FAN INSTALLATION

The fan supplied with the device must be accurately positioned and fixed on the resonator so that it can work properly.

The fan must be assembled so that the air flow is aimed at the unit containing the crystal (gold-coloured section on the resonator).

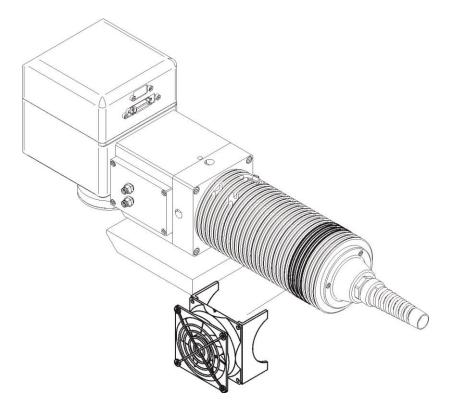

Figure 10: Fan installation.

## **TECHNICAL SPECIFICATIONS**

## 2.1 TECHNICAL CHARACTERISTICS

|                                                  | Units            |                                        |             |             |                |                       |                   |
|--------------------------------------------------|------------------|----------------------------------------|-------------|-------------|----------------|-----------------------|-------------------|
| ELECTRICAL FEATURES                              |                  |                                        |             |             |                |                       |                   |
| Input Voltage                                    | V AC             |                                        | 1           | 00 to 240 ( | @ 50-60 H      | Z                     |                   |
| Input Current (max)                              | Α                | 6                                      |             |             |                |                       |                   |
| Max Power                                        | W                |                                        |             | 60          | 0              |                       |                   |
| LASER FEATURES <sup>1</sup>                      | <u> </u>         |                                        | 10W         |             |                | 20W                   |                   |
| Laser Type                                       |                  | Clas                                   | s 4 DPSSI   | (Diode Pu   | ımped Soli     | d State La            | ser)              |
| Nominal Power                                    | W                |                                        | 10          |             |                | 20                    | •                 |
| Average Power at reference Rep Rate <sup>2</sup> | W                |                                        | 8.5         |             |                | 17.0                  |                   |
| Pulse energy (max)                               | mJ               | (                                      | ).48 (15ns) |             |                | 0.55 (8ns             | )                 |
| Peak power (max)                                 | kW               |                                        | 32          |             |                | 65                    |                   |
| Central emission wavelength                      | nm               |                                        |             | 106         | 64             |                       |                   |
| Repetition Rate <sup>3</sup>                     | kHz              |                                        | 10 to 200   |             |                | 20 to 200             | )                 |
| Laser aiming beam                                |                  |                                        | Clas        | s 2 <1mW    | @ 630-670      | Onm                   |                   |
| F 14: 0 E                                        |                  |                                        | Rack F      | ans = L10   | @ 40°C: 6      | 0000h                 |                   |
| Forced Air Cooling                               | <u> </u>         |                                        | Resonato    | or Fan = L1 | 0 @ 40°C       | 70000h                |                   |
| Noise                                            | dB(A)            |                                        |             | < 70 at 1   | 1 meter        |                       |                   |
| ENVIRONMENTAL FEATURES                           | <u> </u>         |                                        |             |             |                |                       |                   |
| Operating Temperature                            | C(F)             | 5° to 40° (41° to 104°)                |             |             |                |                       |                   |
| Storage Temperature                              | C(F)             |                                        | -1          | 0° to 60° ( | 14° to 140°    | °)                    |                   |
| Humidity                                         | %                | < 90 without condensation              |             |             |                |                       |                   |
| Altitude                                         | m                | < 2000                                 |             |             |                |                       |                   |
| Shock and Vibration                              |                  | MIL 810E "CAT 1 Basic Transportation"  |             |             |                |                       |                   |
| Package Drop Test                                | cm               |                                        |             | 60          | 0              |                       |                   |
| Pollution Degree                                 |                  |                                        |             | 2           | )              |                       |                   |
| Overvoltage Category                             |                  |                                        |             | II          |                |                       |                   |
| PHYSICAL FEATURES                                |                  | C                                      | ontrol Rac  | k           |                | Resonato              | r                 |
|                                                  |                  | Н                                      | W           | D           | Н              | W                     | D                 |
| Dimensions                                       | mm               | 122                                    | 430         | 480         | 166            | 128                   | 686 <sup>4</sup>  |
|                                                  | in               | 4.8                                    | 16.9        | 18.9        | 6.5            | 5.0                   | 27.0 <sup>4</sup> |
| Weight                                           | kg               |                                        | 15          |             |                | <b>7</b> <sup>5</sup> |                   |
| vveignt                                          | lbs              |                                        | 33.1        |             |                | 15.4                  |                   |
| OTHER FEATURES                                   |                  |                                        |             |             |                |                       |                   |
| Optical Fiber Minimum Bending Radius             | mm               | 200 (fixed installation)               |             |             |                |                       |                   |
| Cables Length                                    | m                | 3 standard, other available            |             |             |                |                       |                   |
| Marking Speed                                    | mm/s             | Up to 4800                             |             |             |                |                       |                   |
| Char Marking Speed <sup>6</sup>                  | char/s           |                                        | \/=0:       | Up to       |                |                       |                   |
| MOF (Marking on the fly)                         | m/min            |                                        | YES [       | constant sp | eed or end     | coderj                |                   |
| Line speed – Productivity <sup>7</sup>           | m/min<br>(pcs/s) |                                        |             | Up to 7     | <b>'</b> 5 (3) |                       |                   |
| Marking Control and Software                     | (200/0)          | EMC Embedded Control and Lighter Suite |             |             |                |                       |                   |
| Communication                                    |                  |                                        |             | et (TCP/IP  | •              |                       |                   |

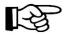

#### NOTE:

Refer to Datalogic's website for detailed drawings.

<sup>&</sup>lt;sup>1</sup> Specification @ 25°C

<sup>&</sup>lt;sup>2</sup> Without F-Theta @ 100kHz <sup>3</sup> Without Power derating

<sup>&</sup>lt;sup>4</sup> Varies by model <sup>5</sup> Without F-Theta

h char=1mm in roman-s font, Level100% f=100kHz F-Theta160S on TESA label
 Single line string, Roman-s font

## 2.2 DESCRIPTION OF THE MODULES

## 2.2.1 RESONATOR

A description of the main parts of the resonator unit is provided here below:

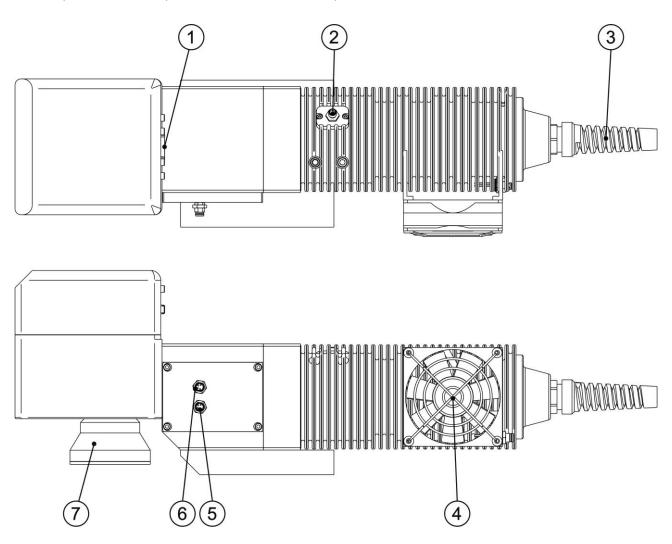

Figure 11: Resonator view.

| 1) Scan Head signals connector | 5) Fan connector            |
|--------------------------------|-----------------------------|
| 2) RF connector                | 6) Rack-Resonator connector |
| 3) Optic fiber inlet           | 7) F-Theta scan lens        |
| 4) Cooling fan                 |                             |

#### 2.2.2 CONTROL RACK

A description of the control rack is provided here below for the purpose of obtaining the right information for proper installation of the marking system.

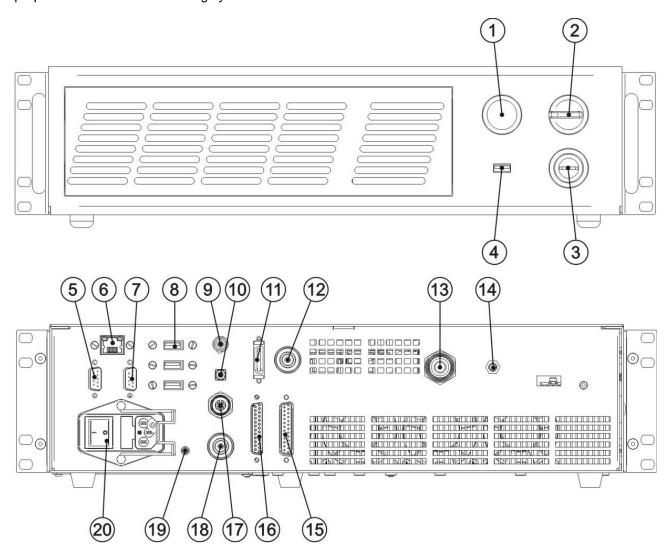

Figure 12: Control rack front view.

| 1) Status LED               | 11) MDR connector                 |
|-----------------------------|-----------------------------------|
| 2) Enable selector          | 12) Resonator signals connector   |
| 3) Key selector             | 13) Optic fiber outlet            |
| 4) USB port                 | 14) RF connector                  |
| 5) VGA port                 | 15) Command Box connector         |
| 6) LAN port                 | 16) I/O connector (axis control)  |
| 7) RS232 port               | 17) Photocell connector           |
| 8) 3x USB ports             | 18) Encoder connector             |
| 9) Interlock connector      | 19) Earth ground                  |
| 10) Interlock OUT connector | 20) Mains power supply connection |

#### 2.3 MARKING AREA SPECIFICATION

Datalogic provides a wide range of F-Theta scan lenses to be attached to the scanning head to focus the laser beam in the marking field, in order to achieve high-resolution marking results.

These F-Theta scan lenses are available to best-match the object (i.e.: logo; string; 2D matrix; etc.) to be marked and fit the standard Datalogic Scanning Head; further solutions using different models of F-Theta scan lenses and scanning heads will be considered upon request.

The table below lists the standard F-Theta scan lenses currently available:

| F-Theta Scan Lens diameter: M39           |                 |           |           |  |  |
|-------------------------------------------|-----------------|-----------|-----------|--|--|
| F-Theta Scan lens $f = 160$ S $f = 254$ S |                 |           |           |  |  |
| Working Distance (WD)                     | mm              | 183 ± 5   | 280 ± 4   |  |  |
| Fixing Distance (FD)                      | mm              | 154 ± 6   | 257 ± 5   |  |  |
| Marking Area (MA)                         | mm <sup>2</sup> | 100 x 100 | 140 x 140 |  |  |

| F-Theta Scan Lens diameter: M85 |                 |          |           |           |           |           |
|---------------------------------|-----------------|----------|-----------|-----------|-----------|-----------|
| F-Theta Scan lens               |                 | f = 100L | f = 160L  | f = 254L  | f = 330L  | f = 420L  |
| Working Distance (WD)           | mm              | 99 ± 1   | 176 ± 2   | 296 ± 5   | 388 ± 6   | 494 ± 8   |
| Fixing Distance (FD)            | mm              | 98 ± 2   | 170 ± 3   | 329 ± 6   | 427± 7    | 533 ± 9   |
| Marking Area (MA)               | mm <sup>2</sup> | 50 x 50  | 110 x 110 | 180 x 180 | 220 x 220 | 285 x 285 |

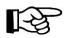

#### NOTE:

Definition of Marking Area: square marking field measured on black anodized aluminium plate.

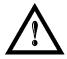

#### **WARNING!**

This product was designed to use only certain configurations of F-Theta lens and marking field. If your needs are not satisfied by the currently available F-Theta lens configurations please contact Datalogic for a solution. The use of other F-Theta lenses or operation outside the specified marking field for a certain F-Theta lens configuration can lead to damage of the F-Theta lens, scanning head or laser source. Such damage is not covered by warranty!

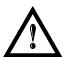

#### **WARNING!**

For each F-Theta lens configuration Datalogic recommends the use of certain adapter. This adapter ensures that residual back reflections caused by the F-Theta lens do not damage the scanning head optics. The removal of such adapter or its incorrect use (for example incomplete threading, use of another F-Theta lens adapter, etc.) can lead to damage of the F-Theta lens, scanning head or laser source. Such damage is not covered by warranty!

#### NOTE:

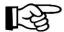

Working Distance is defined as the distance between the center of the marking area (defined in the focal plane) and the closest mechanical edge of the F-Theta Scan Lens. Refer to the following figure.

WD: Working Distance

MA: Marking Area

AB: Aiming beam

FD: Fixing Distance

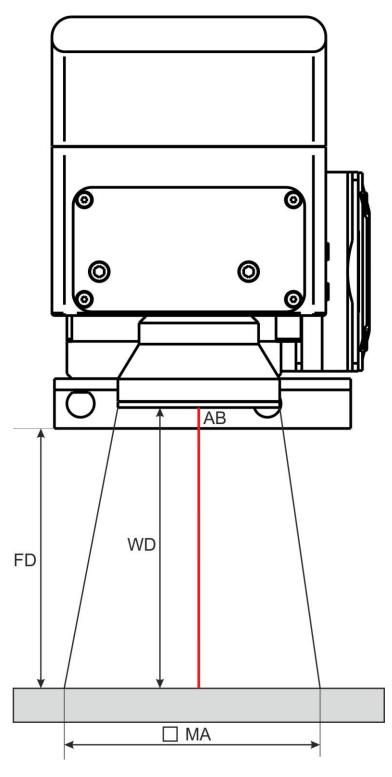

Figure 13: Marking area

#### 2.4 CONNECTORS SPECIFICATIONS

#### 2.4.1 INTERLOCK CONNECTOR

Interlock **disables** the Class4 laser source inside the marking system. Interlock internal circuit is designed to comply with the single fault condition.

#### **PANEL CONNECTOR**

Type SWITCHCRAFT TB Series male Tini Q-G (Mini XLR) panel mount connector, 4 pins.

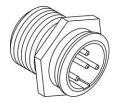

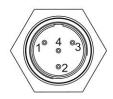

Figure 14: Male panel plug cod. TB4M (front view).

| PIN | SIGNAL       | TYPE   | DESCRIPTION                                          | FUNCTIONAL DIAGRAM       |
|-----|--------------|--------|------------------------------------------------------|--------------------------|
| 1   | VCC_INT_IN_A | OUTPUT | 24V DC reference<br>for <i>INTERLOCK_A</i><br>signal | USER SIDE SYSTEM SIDE    |
| 2   | INTERLOCK_A  | INPUT  | INTERLOCK IN signal A                                | 1   Internal   24Vdc   2 |
| 3   | GND_INT_IN_B | GND    | Ground reference for INTERLOCK_B signal              | 3 Internal SND           |
| 4   | INTERLOCK_B  | INPUT  | INTERLOCK IN signal B                                | 4   GND = =              |

| PIN 1- PIN 2   | PIN 3- PIN 4   | MARKING FUNCTIONALITY | CONDITION |
|----------------|----------------|-----------------------|-----------|
| CONTACT OPEN   | CONTACT OPEN   | NOT POSSIBLE          | SAFE      |
| CONTACT CLOSED | CONTACT OPEN   | NOT POSSIBLE          | DANGEROUS |
| CONTACT OPEN   | CONTACT CLOSED | NOT POSSIBLE          | DANGEROUS |
| CONTACT CLOSED | CONTACT CLOSED | POSSIBLE              | DANGEROUS |

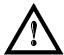

#### **WARNING!**

In order to **NOT DAMAGE** the interlock circuitry, we recommend using "dry circuit" (zero voltage) switches or relay circuitry.

#### **PLUG CONNECTOR**

Connector type SWITCHCRAFT TA Series Tini Q-G (Mini XLR) female cable mount connectors, 4 pins.

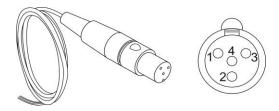

Figure 15: Female cable mount connector cod. TY4F (solder view).

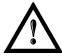

#### **WARNING!**

If the interlock gold connector is used, the marking system is in **DANGEROUS** condition (MUTING DEVICE).

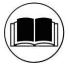

#### NOTE:

To restore the marking system it is necessary to repeat the "*Turning on sequence*" without shutting down the system. See paragraph 4.1 for more details.

#### 2.4.2 INTERLOCK OUT CONNECTOR

The interlock-out allows monitoring of the interlock connector operation.

#### **PANEL CONNECTOR**

Panel socket BINDER, 4 pins female, 719 series.

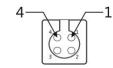

Figure 16: Female panel socket cod. 09-9766-30-04 (front view).

| PIN | SIGNAL              | TYPE      | DESCRIPTION                           |  |
|-----|---------------------|-----------|---------------------------------------|--|
| 1   | INT_OUT_A_COLLECTOR | COLLECTOR | Interlock OUT signal A                |  |
| 2   | INT_OUT_A_EMITTER   | EMITTER   | (INT_OUT_A)                           |  |
| 3   | INT_OUT_B_COLLECTOR | COLLECTOR | Interlock OUT signal B<br>(INT_OUT_B) |  |
| 4   | INT_OUT_B_EMITTER   | EMITTER   |                                       |  |

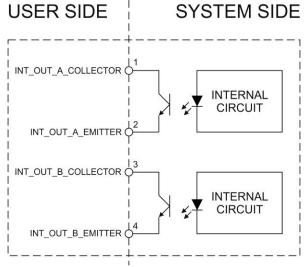

| INT_OUT_A | INT_OUT_B | CONDITION |
|-----------|-----------|-----------|
| Closed    | Closed    | SAFE      |
| Closed    | Open      | DANGEROUS |
| Open      | Closed    | DANGEROUS |
| Open      | Open      | DANGEROUS |

| Туре             | NPN BJT transistor |
|------------------|--------------------|
| V <sub>max</sub> | 300 V              |
| I <sub>max</sub> | 60 mA              |
| Vsaturation      | < 1,5 V            |
| Leakage current  | < 400 nA           |

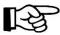

#### NOTE!

The response time is 10 ms from the output's switching.

#### **PLUG CONNECTOR**

Binder male cable mount connectors, 719 series, 4 pins.

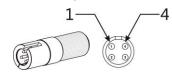

Figure 17: Male cable mount connector cod. 09-9767-00-04 (front view).

# 2.4.3 COMMAND BOX CONNECTOR (LASER CONTROL)

Panel socket Sub-D, 25 pins, female.

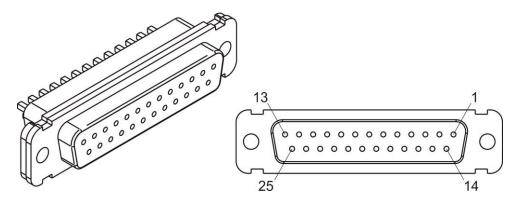

Figure 18: Female panel socket Sub-D 25 (front view).

| PIN | SIGNAL                | TYPE (***)          | DESCRIPTION                                                                                                    |
|-----|-----------------------|---------------------|----------------------------------------------------------------------------------------------------|
| 1   | 12V_ENABLE_B          | Output power supply | 12V DC power supply available for <i>EXT_ENABLE_B</i> (max 250mA)                                                                                                    |
| 2   | EXT_ENABLE_B          | Digital Input       | Secondary external <i>ENABLE</i> signal (see par. 2.4.3.1) - HIGH level: contact closed - LOW level or disconnected: contact opened                                                                             |
| 3   | RESERVED              | Digital Output      | DO NOT CONNECT                                                                                                    |
| 4   | EXT_12V               | Output power supply | Auxiliary 12V DC power supply available for drive input logical HIGH (max 250mA)                                                                                                    |
| 5   | EXT_12V               | Output power supply | Auxiliary 12V DC power supply available for drive input logical HIGH (max 250mA)                                                                                                    |
| 6   | EXT_12V               | Output power supply | Auxiliary 12V DC power supply available for drive input logical HIGH (max 250mA)                                                                                                    |
| 7   | 12V_ENABLE_A          | Output power supply | 12V DC power supply available for EXT_ENABLE_A (max 250mA)                                                                                                    |
| 8   | EXT_ENABLE_A          | Digital Input       | Primary external <i>ENABLE</i> signal (see par. 2.4.3.1): - HIGH level: contact closed; - LOW level or disconnected: contact opened                                                                             |
| 9   | BUSY (*)              | Digital Output      | This signal is used to know if the current spooler is executing (marking in progress) (see par. 2.4.3.4): - ON during marking process                                                                           |
| 10  | CONNECTOR<br>PRESENCE | Digital Input       | This signal is used to check the presence of the Command Box connector (see paragraph 2.6): - HIGH level: normal operation; - LOW level or disconnected: laser source faulty                                    |
| 11  | START MARKING<br>(*)  | Digital Input       | This signal is used to start to the marking process when a document or a sequence is running in AUTO MODE (**) or WORK MODE (**) (see paragraph 2.4.3.4):  - HIGH level pulsed signal start the marking process |
| 12  | EXT_KEY               | Digital Input       | External KEY signal (see paragraph 2.4.3.2): - HIGH level: contact closed; - LOW level or disconnected: contact opened                                                                                          |
| 13  | STOP MARKING (*)      | Digital Input       | This signal is used to stop the marking process (see paragraph 2.4.3.4) - HIGH level pulsed signal stop the marking process                                                                                     |

| 14 | RESERVED     | Digital Input     | DO NOT CONNECT                                                                                                    |  |
|----|--------------|-------------------|----------------------------------------------------------------------------------------------------|--|
| 15 | RESERVED     | Digital Input     | DO NOT CONNECT                                                                                                    |  |
| 16 | RESERVED     | Digital Input     | DO NOT CONNECT                                                                                                    |  |
| 17 | END          | Digital<br>Output | This signal is used to know if the marking process is finished (see paragraph 2.4.3.4):  - ON at the end of marking process                                                                                                    |  |
| 18 | POWER_ON     | Digital<br>Output | This signal is used to know if the system is already warmed up: (see paragraph 2.4.3.3)  - ON when the laser is in STAND_BY or READY state                                                                                                    |  |
| 19 | GND          | Ground            | Ground reference                                                                                                    |  |
| 20 | SYSTEM_ALARM | Digital<br>Output | This signal is used to know if the system is in booting up state or in error state: (see paragraph 2.4.3.3)  - ON during BOOTING UP  - ON in case of system error                                                                                                    |  |
| 21 | GND          | Ground            | Ground reference                                                                                                    |  |
| 22 | ENABLE_OUT   | Digital<br>Output | This signal is used to know if the system is ready to emit laser radiation: (see paragraph 2.4.3.3) - ON when the system is in <i>READY</i> state                                                                                                    |  |
| 23 | SW_READY (*) | Digital<br>Output | This signal is used to know if a document, sequence or script is loaded and ready to be executed:  - ON when a document or a sequence is running in AUTO MODE (**) or WORK MODE (**) (SW_READY COMPATIBILITY (**) = true)  - ON when a document or a sequence is running in AUTO MODE (**) and laser in READY state (SW_READY COMPATIBILITY (**) = false)  - ON when a script is running n AUTO MODE (**) and "loPort.setReady (true)" function is used |  |
| 24 | GND          | Ground            | Ground reference                                                                                                    |  |
| 25 | GND          | Ground            | Ground reference                                                                                                    |  |

<sup>(\*)</sup> refers to Lighter user's manual "Setting I/O parameters" paragraph to set the signal properties

<sup>(\*\*\*)</sup> refer to paragraph 2.5

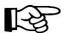

#### NOTE:

Connection example in paragraph 2.6.

<sup>(\*\*)</sup> refers to Lighter user's manual

# 2.4.3.1 ENABLE SIGNAL SCHEME (COMMAND BOX CONNECTOR)

| ENABLE                       |                                                 |                                                  |
|------------------------------|-------------------------------------------------|--------------------------------------------------|
| EXT_ENABLE<br>(A+B) <b>★</b> | FRONT<br>PANEL ENABLE                           |                                                  |
| +12V                         |                                                 | ENABLE CONTACT IS OFF                            |
| +12V                         |                                                 | ENABLE CONTACT IS OFF                            |
| +12V                         |                                                 | ENABLE CONTACT IS OFF                            |
| +12V                         |                                                 | ENABLE CONTACT IS ON                             |
| * EXT_ENABLE_A               | * EXT_ENABLE_B                                  | DOUBLE ENABLE CONTACT                            |
| +12V<br>PIN 8                | +12V<br>PIN 2                                   | (EN60825-1 COMPLIANT)  EXT_ENABLE CONTACT IS OFF |
| +12V<br>PIN 8                | +12V<br>— • • • • • • • • • • • • • • • • • • • | EXT_ENABLE CONTACT IS OFF                        |
| +12V<br>PIN 8                | +12V<br>PIN 2                                   | EXT_ENABLE CONTACT IS OFF                        |
| +12V<br>PIN 8                | +12V<br>PIN 2                                   | EXT_ENABLE CONTACT IS ON                         |

Figure 19: ENABLE signal scheme

### 2.4.3.2 KEY SIGNAL SCHEME (COMMAND BOX CONNECTOR)

| KEY                 |                    |                    |
|---------------------|--------------------|--------------------|
| EXT_KEY<br>(PIN 12) | FRONT<br>PANEL KEY |                    |
| +12V                |                    | KEY CONTACT IS OFF |
| +12V                | ٥                  | KEY CONTACT IS OFF |
| +12V                | ° -                | KEY CONTACT IS OFF |
| +12V                |                    | KEY CONTACT IS ON  |

Figure 20: KEY signal scheme

#### 2.4.3.3 LASER CONTROL SIGNAL TIMINGS

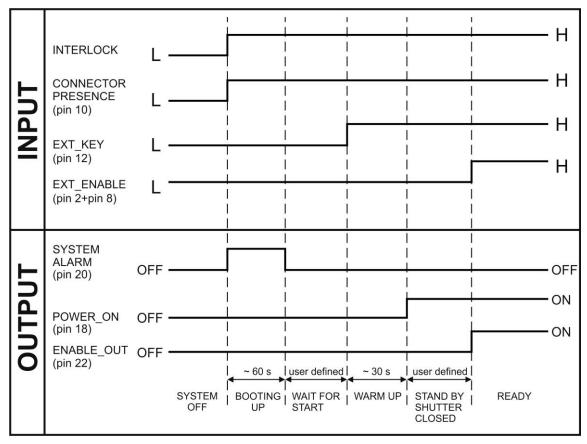

Figure 21: Timing control signals

#### 2.4.3.4 MARKING PROCESS SIGNAL TIMING

The following diagram illustrates the possible timings and settings of these signals:

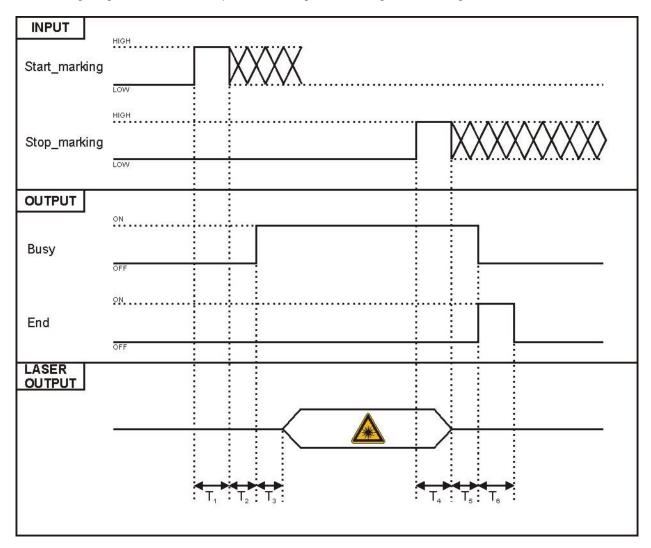

Figure 22: Timing signals

The time intervals in the diagram can all be programmed with a resolution of 1 ms (\*).

| $T_1$                 | Start Time   | For setting the minimum acceptable time for the START_MARKING signal |
|-----------------------|--------------|----------------------------------------------------------------------|
| $T_2$                 | Start Delay  | For delaying the start of marking process                            |
| T <sub>3</sub>        | Busy Advance | BUSY signal corresponding to marking progress                        |
| $T_4$                 | Stop Time    | The minimum time for STOP_MARKING signal to stop the marking process |
| <b>T</b> <sub>5</sub> | Busy Delay   | For delaying the Laser END signal with respect to laser emission     |
| $T_6$                 | End Time     | For setting the Laser <i>END</i> activation time                     |

<sup>(\*)</sup> Refer to Lighter user's manual "Setting I/O parameters" to set the signal properties.

# 2.4.4 AXES CONNECTOR (I/O CONTROL)

Panel socket Sub-D, 25 pins, male.

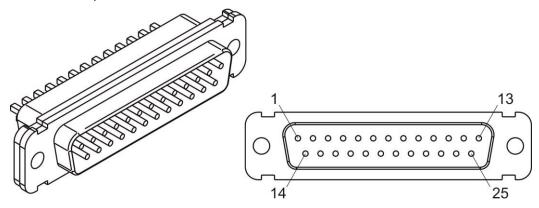

Figure 23: Male panel socket Sub-D 25 (front view).

| PIN | SIGNAL                      | TYPE (**)           | DESCRIPTION                                                                                                    |
|-----|-----------------------------|---------------------|----------------------------------------------------------------------------------------------------|
| 1   | EXT_12V                     | Output Power supply | Auxiliary 12V DC power supply available for drive input logical HIGH (max 250mA)                                           |
| 2   | OUTPUT_0 (*) or<br>STEP_Y   | Digital Output      | Generic output or Y-Axis drive step signal (Clock) for axis control                                                        |
| 3   | OUTPUT_2 (*) or<br>STEP_Z   | Digital Output      | Generic output or Z-Axis drive step signal (Clock) for axis control                                                        |
| 4   | OUTPUT_4 (*) or<br>BRAKE X  | Digital Output      | Generic output or X-Axis electromechanical brake release signal. ON during drive motion                                    |
| 5   | OUTPUT_6 (*) or<br>BRAKE Y  | Digital Output      | Generic output or Y-Axis electromechanical brake release signal. ON during drive motion                                    |
| 6   | OUTPUT_8 (*) or<br>BRAKE Z  | Digital Output      | Generic output or Z-Axis electromechanical brake release signal. ON during drive motion                                    |
| 7   | INPUT_0 (*) or<br>ZERO X    | Digital Input       | Generic input or X-Axis home sensor input. The home search is stopped when this signal goes HIGH                           |
| 8   | INPUT_1 (*) or<br>ZERO Y    | Digital Input       | Generic input or Y-Axis home sensor input. The home search is stopped when this signal goes HIGH                           |
| 9   | INPUT_2 (*) or<br>ZERO Z    | Digital Input       | Generic input or Z-Axis home sensor input. The home search is stopped when this signal goes HIGH                           |
| 10  | INPUT_3 (*) or<br>DISABLE X | Digital Input       | Generic input or X-Axis disable signal. When HIGH, the corresponding step signal remains in the status prior to activation |
| 11  | INPUT_4 (*) or<br>DISABLE Y | Digital Input       | Generic input or Y-Axis disable signal. When HIGH, the corresponding step signal remains in the status prior to activation |
| 12  | INPUT_5 (*) or<br>DISABLE Z | Digital Input       | Generic input or Z-Axis disable signal. When HIGH, the corresponding step signal remains in the status prior to activation |
| 13  | GND                         | Ground              | Ground reference                                                                                                    |
| 14  | OUTPUT_12 (*) or<br>STEP R  | Digital Output      | Generic output or R-Axis drive step signal (Clock) for axis control                                                        |
| 15  | OUTPUT_1 (*) or<br>STEP X   | Digital Output      | Generic output or X-Axis drive step signal (Clock) for axis control                                                        |

| 16 | OUTPUT_3 (*) or<br>DIR Z    | Digital Output | Generic output or Z-Axis drive direction signal                                                                            |
|----|-----------------------------|----------------|----------------------------------------------------------------------------------------------------|
| 17 | OUTPUT_5 (*) or<br>DIR Y    | Digital Output | Generic output or Y-Axis drive direction signal                                                                            |
| 18 | OUTPUT_7 (*) or<br>DIR X    | Digital Output | Generic output or X-Axis drive direction signal                                                                            |
| 19 | INPUT 9                     | Digital Input  | Generic Input                                                                                                    |
| 20 | INPUT 8                     | Digital Input  | Generic Input                                                                                                    |
| 21 | INPUT_7 (*) or<br>ZERO R    | Digital Input  | Generic input or R-Axis home sensor input. The home search is stopped when this signal goes HIGH                           |
| 22 | INPUT_6 (*) or<br>DISABLE R | Digital Input  | Generic input or R-Axis disable signal. When HIGH, the corresponding step signal remains in the status prior to activation |
| 23 | OUTPUT_9 (*) or<br>BRAKE R  | Digital Output | Generic output or R-Axis electromechanical brake release signal. ON during drive motion                                    |
| 24 | OUTPUT_11 (*) or<br>DIR R   | Digital Output | Generic output or R-Axis drive direction signal                                                                            |
| 25 | GND                         | Ground         | Ground reference                                                                                                    |

<sup>(\*)</sup> enabling an axis causes the corresponding control signals to no longer be available as generic inputs/outputs. Refer to Lighter user's manual, "Setting the X, Y, Z, and Rotor Axes parameters" to enable/disable Axes and set the Axes properties.

## 2.4.5 RS232 CONNECTOR (COM2)

Panel socket Sub-D, 9 pins, male.

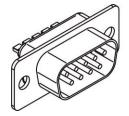

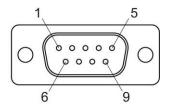

Figure 24: Male panel socket Sub-D 9 (front view).

| PIN | SIGNAL | TYPE   | DESCRIPTION         |  |
|-----|--------|--------|---------------------|--|
| 1   | DCD    | Input  | Data Carrier Detect |  |
| 2   | RXD    | Input  | Receive Data        |  |
| 3   | TXD    | Output | Transmit Data       |  |
| 4   | DTR    | Output | Data Terminal Ready |  |
| 5   | GND    | Ground | Ground reference    |  |
| 6   | DSR    | Input  | Data Set Ready      |  |
| 7   | RTS    | Output | Request to Send     |  |
| 8   | CTS    | Input  | Clear to Send       |  |
| 9   | RI     | Input  | Ringing Indicator   |  |

<sup>(\*\*)</sup> see paragraph 2.5

#### 2.4.6 ENCODER CONNECTOR

Panel socket BINDER, M12, 8 pins female, 763 series. Recommended encoder: Datalogic ENC58-S10-XXXX-M1 (ENC58-S10-5000-M12).

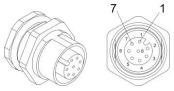

Figure 25: Female panel socket cod. 09-3482-87-08 (front view).

| PIN  | SIGNAL | ТҮРЕ          | DESCRIPTION                  |
|------|--------|---------------|------------------------------|
| 1    | GND    | GND           | Ground signal                |
| 2    | VCC    | POWER OUTPUT  | 12V DC power supply          |
| 3    | ENC_A  | DIGITAL INPUT | Encoder HTL A channel signal |
| 4    | GND    | GND           | Return signal for ENC_A      |
| 5    | ENC_B  | DIGITAL INPUT | Encoder HTL B channel signal |
| 6    | GND    | GND           | Return signal for ENC_B      |
| 7    | NC     | NC            | NC                           |
| 8    | NC     | NC            | NC                           |
| BODY | SHIELD | SHIELD        | SHIELD                       |

#### 2.4.7 PHOTOCELL CONNECTOR

Panel socket BINDER, M12, 4 pins female, 763 series. Recommended photocell: Datalogic S51-PA-5-B01-PK; Datalogic S15-PA-5-B01-PK or equivalent.

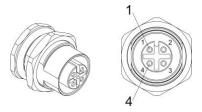

Figure 26: Female panel socket cod. 09-3482-87-04 (front view).

| PIN | SIGNAL    | TYPE          | DESCRIPTION          |
|-----|-----------|---------------|----------------------|
| 1   | VCC       | POWER OUTPUT  | 12V DC power supply  |
| 2   | NC        | NC            | NC                   |
| 3   | GND       | GND           | Ground signal        |
| 4   | PHOTOCELL | DIGITAL INPUT | PNP photocell signal |

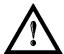

#### **WARNING!**

For EMC compliance a RICHCO RRC-16-9-28-M2-K5B ferrite (or equivalent) must be used.

## 2.5 INPUT/OUTPUT SIGNAL SPECIFICATIONS

#### **DIGITAL INPUT:**

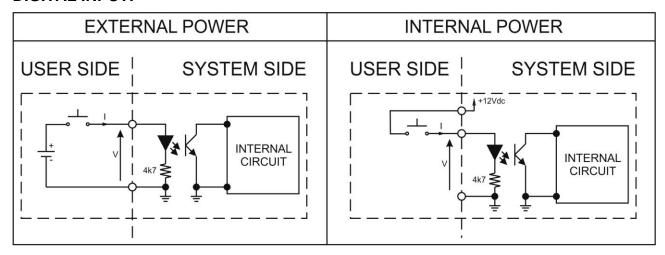

| Туре             | Optocoupler      | Optocoupler                  |  |  |  |  |
|------------------|------------------|------------------------------|--|--|--|--|
| V <sub>max</sub> | 24V DC           | 24V DC                       |  |  |  |  |
| I <sub>max</sub> | 5mA @ 24V DC     | 5mA @ 24V DC                 |  |  |  |  |
| Pulse Width      | ≥ 1ms (debounce) |                              |  |  |  |  |
|                  | MIN TYP MAX      |                              |  |  |  |  |
| INPUT Logic LOW  | 0.0 V DC         |                              |  |  |  |  |
| INPUT Logic HIGH | 5.0 V DC         | 5.0 V DC 12.0 V DC 24.0 V DC |  |  |  |  |

#### **DIGITAL OUTPUT:**

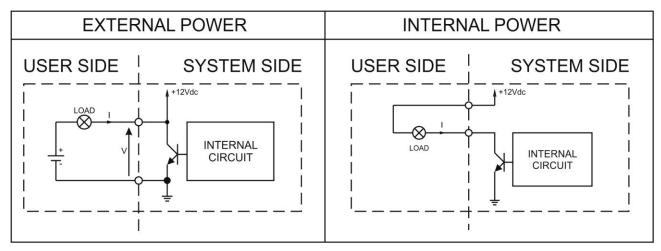

| Туре             | Low side driver         |
|------------------|-------------------------|
| V <sub>max</sub> | 24V DC                  |
| I <sub>max</sub> | 250mA                   |
| Vsaturation      | <0.5V DC                |
| Leakage current  | < 5μΑ                   |
| OUTPUT State ON  | V ≤ 0.5 V DC; I ≤ 250mA |
| OUTPUT State OFF | V ≤ 24 V DC; I ≤ 5µA    |

## 2.6 CONNECTION EXAMPLES

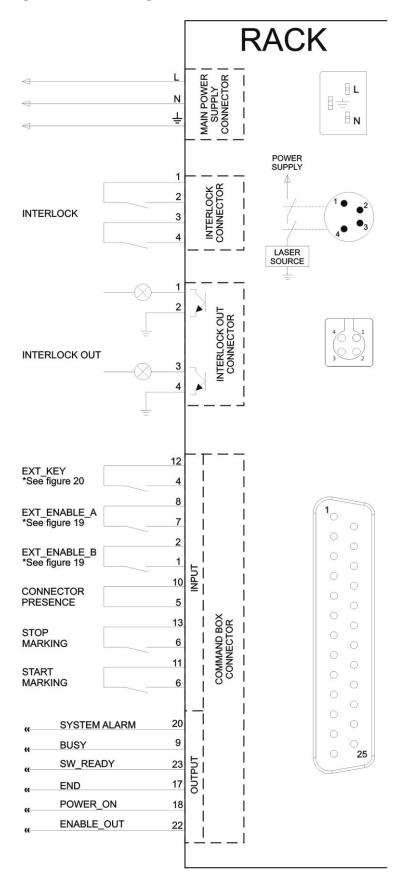

Figure 27: Connection examples.

## 3 INSTALLATION AND SET UP

#### 3.1 CONNECTIONS

This section of the manual describes the marking system wiring. Carry out the connecting operations as described below.

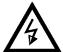

#### **WARNING!**

Connect the components of the marking system together **WITHOUT** voltage in order to avoid risks to the operator and to the marking system.

#### 3.1.1 CONNECTING COMMAND BOX CABLE

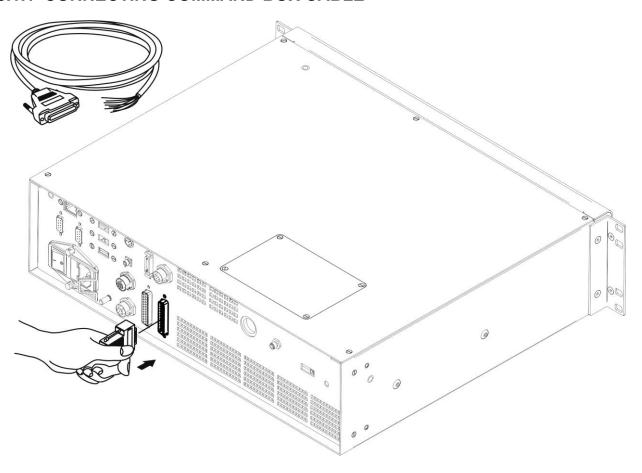

Figure 28: Connecting Command Box cable.

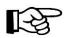

#### NOTF:

The Command Box cable must always be inserted in order to use Enable and Key on the front panel of the rack.

## 3.1.2 CONNECTING INTERLOCK CABLE

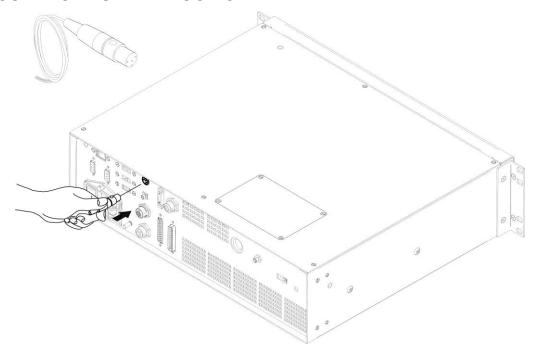

Figure 29: Connecting interlock cable.

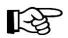

#### NOTE:

The interlock cable must always be inserted in order to use the marking system. The absence of such connector locks the system.

## 3.1.3 CONNECTING INTERLOCK OUT CONNECTOR

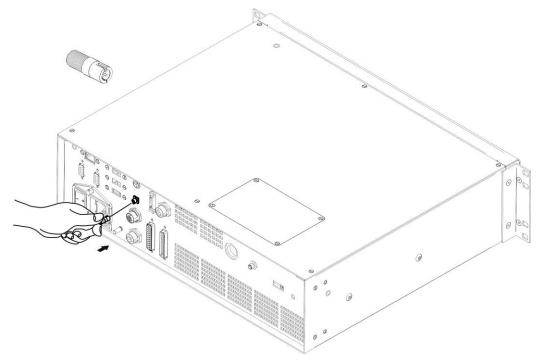

Figure 30: Connecting interlock OUT connector.

### 3.1.4 CONNECTING THE OPTICAL FIBER TO THE CONTROL RACK

Follow the steps listed here below to connect the optical fiber to the control rack:

1) unscrew the four screws holding the cover plate on the rack.

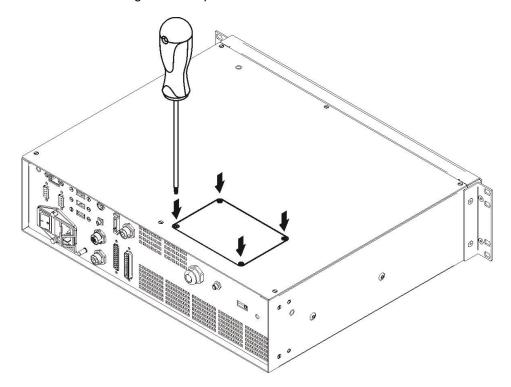

Figure 31: Removing the cover plate from the rack.

2) insert the optical fiber into the cable gland without removing its protection cap.

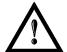

#### WARNING!

The insertion of the optical fiber is a delicate operation. You must make sure that the optical fiber is protected by its cap during insertion through the cable gland to avoid damaging or dirtying it.

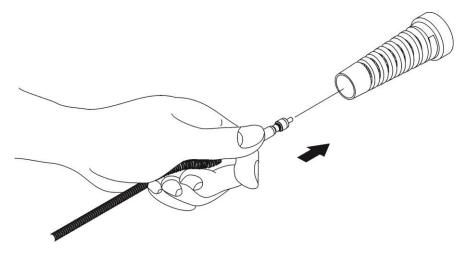

Figure 32: Passing the optical fiber through the cable gland.

3) insert the optical fiber into the PG cable gland mounted on the rear panel of the rack.

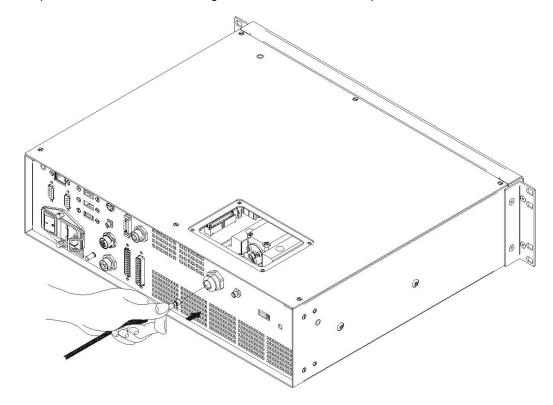

Figure 33: Passing the optical fiber through the PG cable gland.

4) remove the optical fiber protection cap and tighten it to the fiber diode module paying attention not to soil or scratch the fiber end.

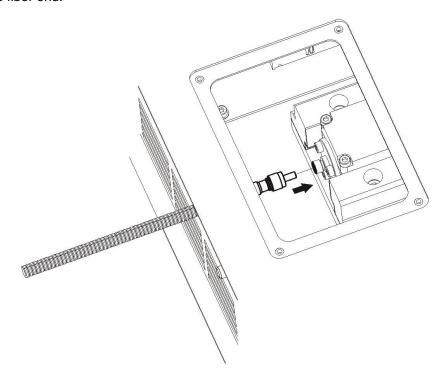

Figure 34: Connection of the optical fiber.

5) fix the cable gland to the PG on the rack.

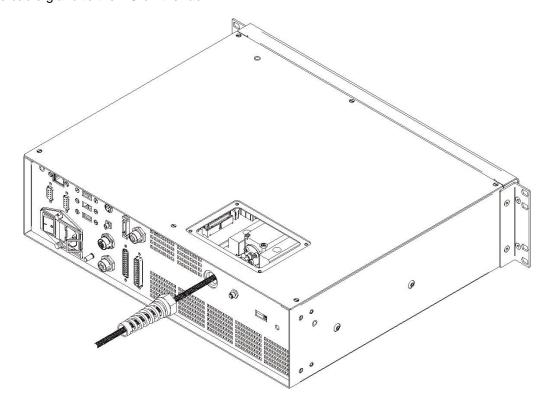

Figure 35: Fixing the cable gland.

6) close the rack cover plate.

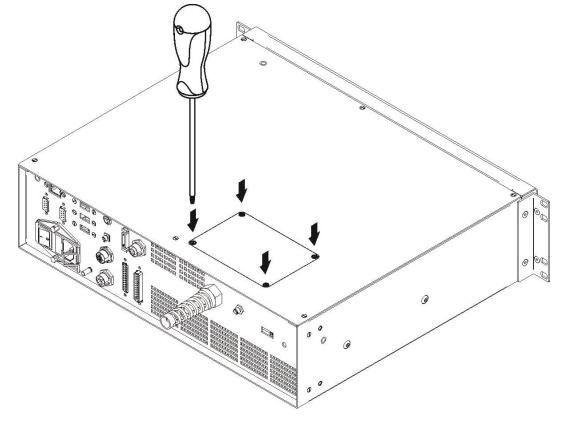

Figure 36: Closing cover.

### 3.1.5 CONNECTING THE OPTICAL FIBER ON THE RESONATOR

Follow the steps listed here below to wire the optical fiber to the resonator:

1) unscrew the three screws that secure the metallic cover and cable gland to the resonator.

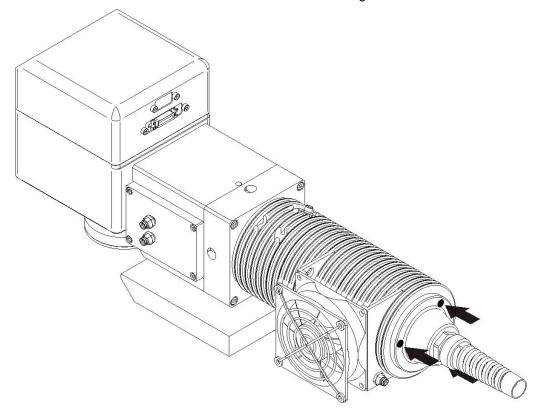

Figure 37: Disassembling the optical fiber cable gland from the resonator.

2) insert the optical fiber through the cable gland without removing the protection cap.

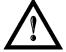

### **WARNING!**

The insertion of the optical fiber is a delicate operation. You must make sure that the optical fiber is protected by its cap during insertion through the cable gland to avoid damaging or dirtying it.

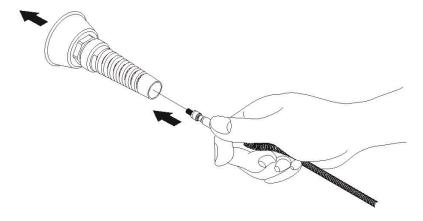

Figure 38: Passing the optical fiber through the cable gland.

3) remove the protection cap and insert the optical fiber in the resonator, being careful not to soil or scratch the fiber end.

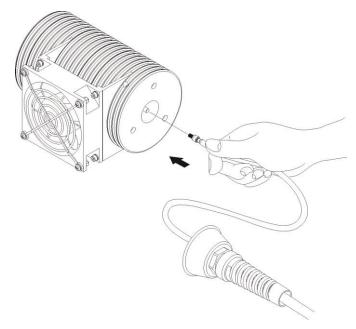

Figure 39: Connecting the optical fiber to resonator.

4) screw the metallic cover and cable gland onto the resonator.

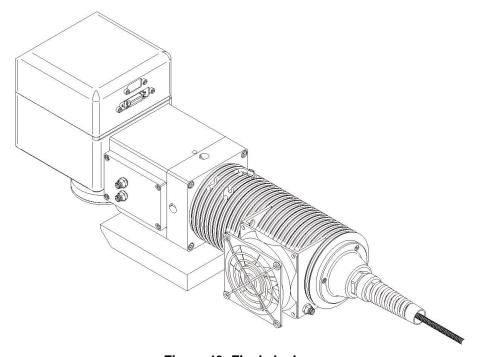

Figure 40: Final closing.

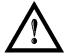

## WARNING!

To avoid damaging or breaking the optical fiber, never subject it to a bending radius smaller than **20** cm.

# 3.1.6 CONNECTING RADIOFREQUENCY CABLE

Screw in the SMA cable connectors, starting at the resonator side (90° end) then at the rack side.

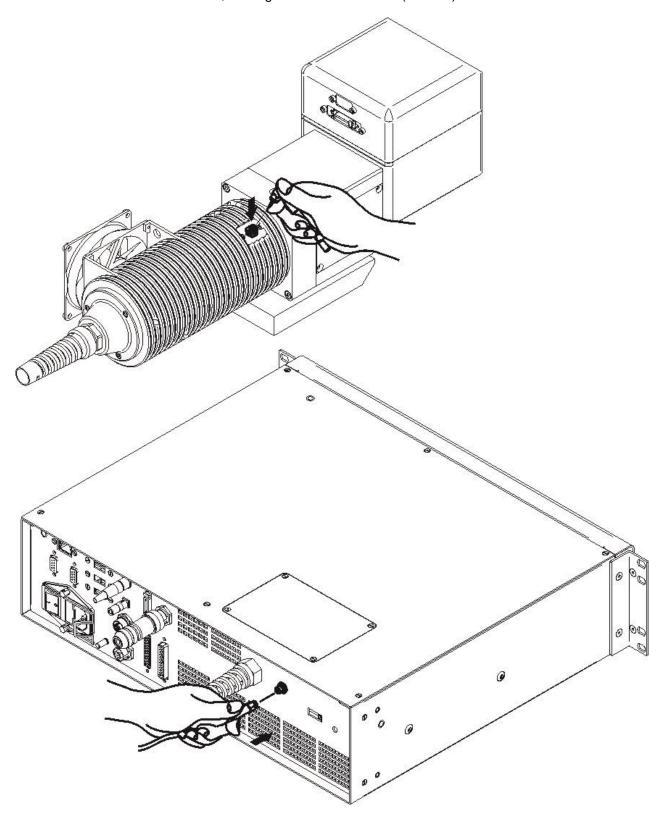

Figure 41: RF cable connection.

# 3.1.7 CONNECTING MDR CABLE

Connect the MDR cable to the rack:

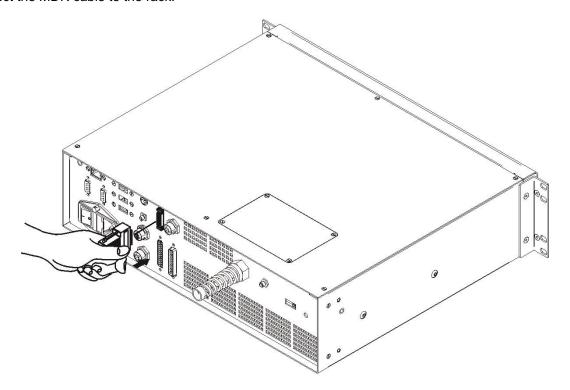

Figure 42: MDR connection rack side.

Connect the other end of the cable to the scanner head.

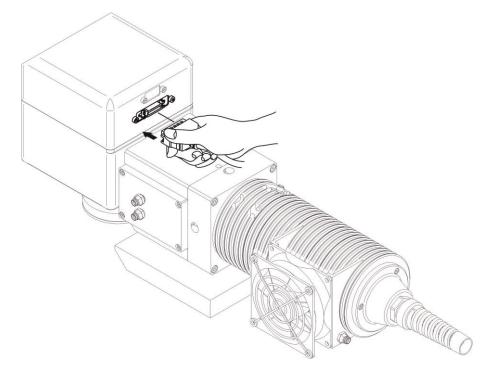

Figure 43: MDR connection resonator side.

# 3.1.8 CONNECTING RESONATOR CABLE

Connect the resonator cable to the rack:

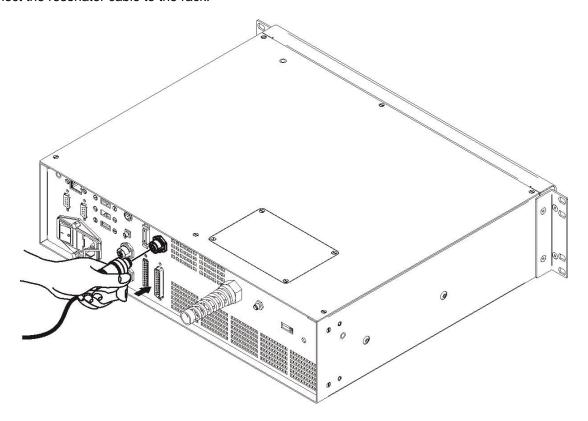

Figure 44: Resonator cable connection rack side.

Connect the other end of the cable to the resonator.

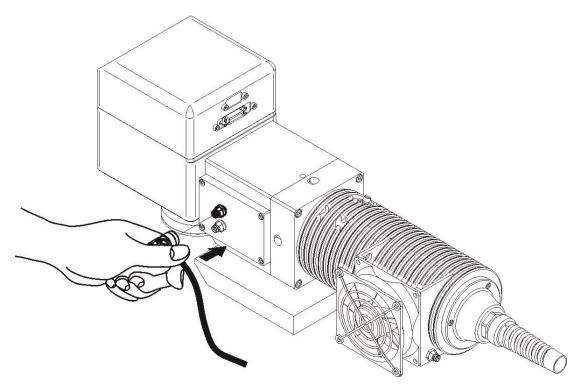

Figure 45: Resonator cable connection resonator side.

# 3.1.9 CONNECTING FAN CABLE

Connect the fan cable to the resonator.

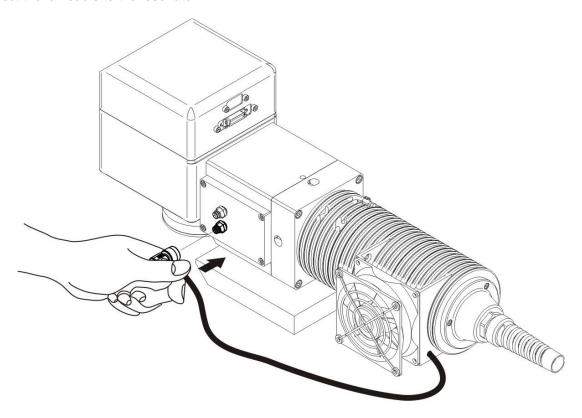

Figure 46: Resonator fan cable connection.

# 3.1.10 CONNECTING POWER SUPPLY CABLE

Connect the power supply cable.

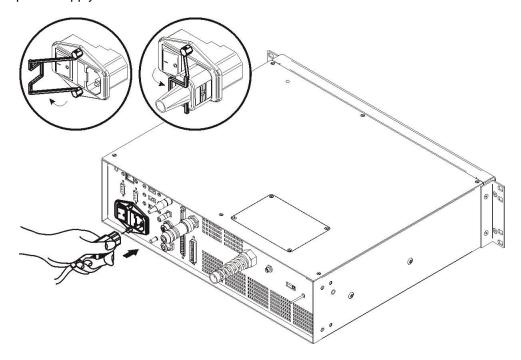

Figure 47: Power supply cable connection.

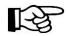

#### NOTE:

Lock the plug with the retaining clamp to avoid accidental disconnection.

### 3.1.11 GROUND CONNECTION

To ensure high electrical noise immunity it is strongly recommended to connect the chassis to earth ground.

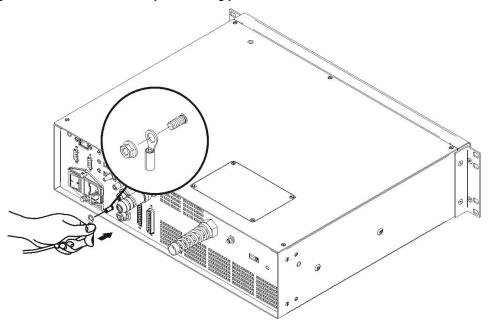

Figure 48: Ground connection.

# 3.1.12 LOCAL MODE CONNECTION

To use the marking system in "Local Mode" it is necessary to install a mouse, keyboard and monitor to the system. Connect the monitor and input devices as shown below:

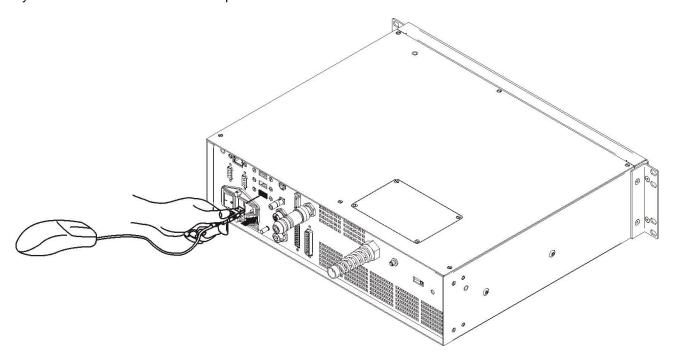

Figure 49: USB mouse connection.

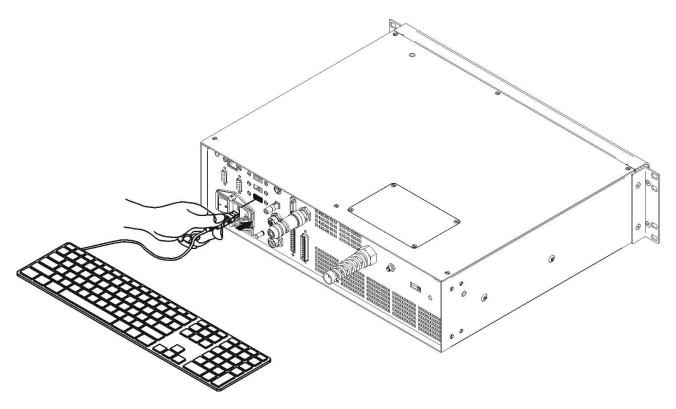

Figure 50: USB keyboard connection.

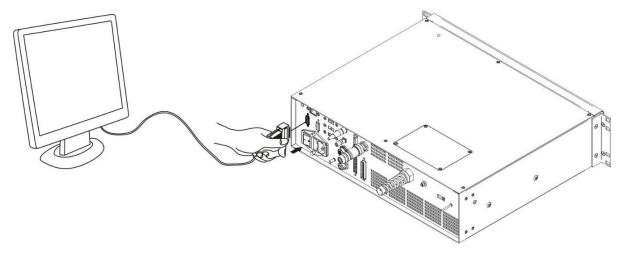

Figure 51: VGA monitor connection.

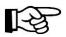

#### NOTE:

Minimum resolution 800 x 600.

#### 3.1.13 REMOTE MODE CONNECTION

To use the marking system in "Remote Mode" it is necessary to connect a network cable:

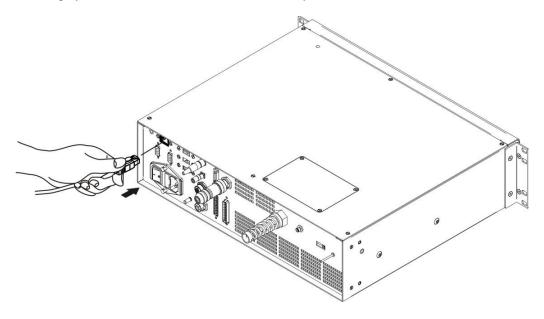

Figure 52: RJ45 Ethernet connection.

### NOTE:

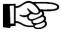

The system LAN is configured by default with a fixed IP Address and Subnet Mask:

- Default Subnet Mask: 255.255.255.0

- Default IP address: 192.168.0.10

See paragraph 5.2 in order to change LAN configuration.

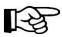

#### NOTE:

Ethernet TCP/IP 10, 100 Mbit.

# 3.1.14 F-THETA LENS PROTECTION CAP REMOVAL

Remove the F-Theta Lens protection cap before marking operation.

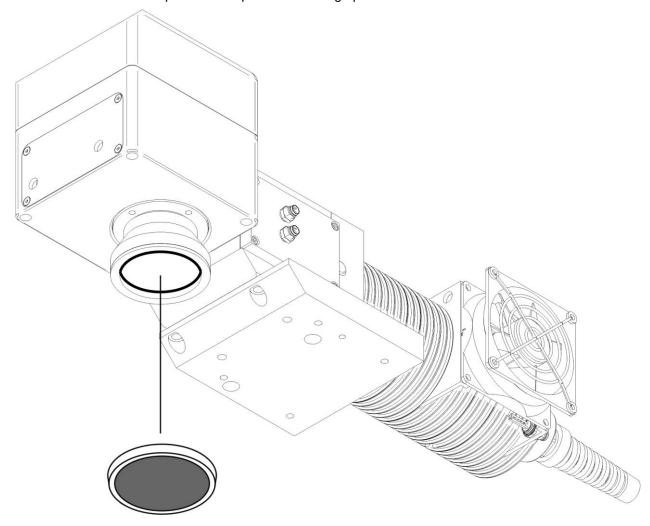

Figure 53: F-Theta Lens protection cap removal.

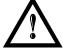

### **WARNING!**

Marking with the lens protection cap in place could result in damage to the lens.

# **4 USE AND OPERATION**

### 4.1 TURNING ON SEQUENCE

Before turning on the marking system, be sure that the system is connected as previously described. Check presence of voltage power supply connection, interlock connector and Command Box connector. Check that *KEY* and *ENABLE* commands on the rack front panel are disabled (see Figure 19 and Figure 20).

1<sup>st</sup>: turn on the main switch at the back of the control rack:

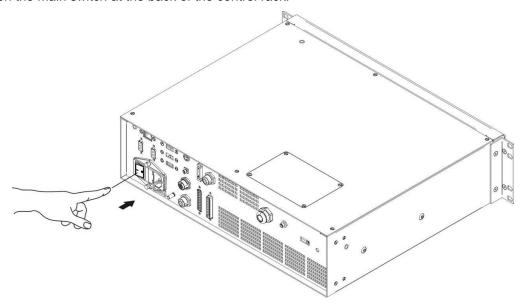

Figure 54: Power on.

| SIGNAL       | STATUS |
|--------------|--------|
| EXT_KEY      | OFF    |
| EXT_ENABLE_A | OFF    |
| EXT_ENABLE_B | OFF    |

During booting-up, the status LED on the rack front panel will be blinking green.

Wait until booting-up finishes. The status LED on the rack will be steady green.

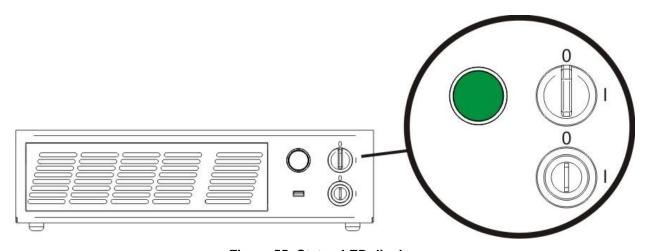

Figure 55: Status LED display.

**2<sup>ND</sup>:** activate the command *KEY*, by rotating it clockwise:

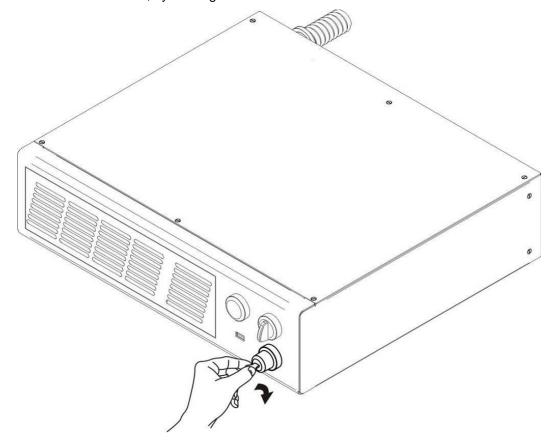

Figure 56: Enable command KEY.

| SIGNAL       | STATUS |
|--------------|--------|
| EXT_KEY      | ON     |
| EXT_ENABLE_A | OFF    |
| EXT_ENABLE_B | OFF    |

When the KEY command is enabled, the status LED on the rack will be blinking orange for about 20 seconds (laser source warm-up).

Wait until laser source warm-up finishes. The status LED on the rack will be steady orange.

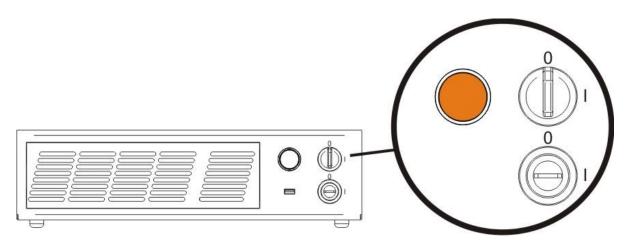

Figure 57: Status LED display.

 $\mathbf{3}^{\text{RD}}$ : activate the *ENABLE* command by rotating it clockwise:

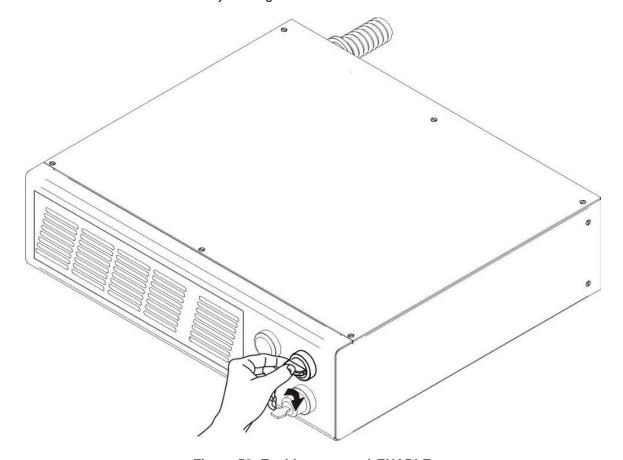

Figure 58: Enable command ENABLE.

| SIGNAL       | STATUS |
|--------------|--------|
| EXT_KEY      | ON     |
| EXT_ENABLE_A | ON     |
| EXT_ENABLE_B | ON     |

The laser system is ready to mark. The status LED on the rack will turn red.

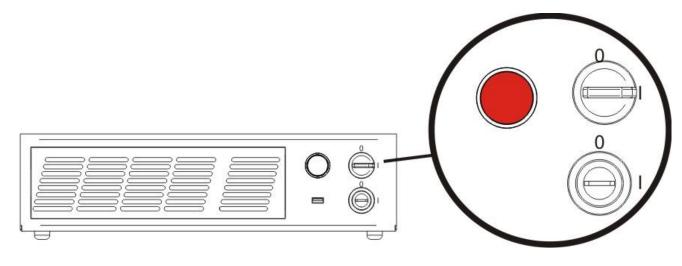

Figure 59: Status LED display.

#### **RESUME TABLE**

| STATUS                    | STATUS LED            | INPUT STATUS (*) |              | OUTPUT STATUS (*) |                   |
|---------------------------|-----------------------|------------------|--------------|-------------------|-------------------|
| SYSTEM<br>BOOTING UP      | BLINKING GREEN (1Hz)  | KEY<br>ENABLE    | LOW<br>LOW   | POWER_ON (        | ON<br>OFF<br>OFF  |
| WAIT FOR START            | STEADY GREEN          | KEY<br>ENABLE    | LOW<br>LOW   | POWER_ON (        | OFF<br>OFF        |
| WARMING UP                | BLINKING ORANGE (1Hz) | KEY<br>ENABLE    | HIGH<br>LOW  | POWER_ON (        | OFF<br>OFF<br>OFF |
| STANDBY<br>SHUTTER CLOSED | STEADY ORANGE         | KEY<br>ENABLE    | HIGH<br>LOW  | POWER_ON          | OFF<br>ON<br>OFF  |
| READY                     | STEADY RED            | KEY<br>ENABLE    | HIGH<br>HIGH | POWER_ON          | OFF<br>ON<br>ON   |

| STATUS                            | STATUS LED OUTPUT STATUS (*) |                                              |
|-----------------------------------|------------------------------|----------------------------------------------|
| WARNING<br>INVALID START SEQUENCE | BLINKING ORANGE (2Hz)        | SYSTEM_ALARM OFF POWER_ON OFF ENABLE_OUT OFF |
| SYSTEM ERROR                      | BLINKING RED (2Hz)           | SYSTEM_ALARM ON POWER_ON OFF ENABLE_OUT OFF  |

<sup>(\*)</sup> See paragraph 2.42.4.3 for more information.

### 4.1.1 ADVICE ON USING THE SYSTEM

If the marking system is used in manual mode you need to connect Command Box connector as described before. In this way you are able to control the marking system directly from the rack front panel.

If the marking system is used in automatic mode it is recommended to permanently enable Key and Enable commands positioned on the rack front panel and to use remote signals (*EXT\_KEY* and *EXT\_ENABLE*) available on the Command Box connector. This part is supplied with the product and you can wire external controls to the connector contacts following the pin descriptions in paragraph 2.6.

### 4.2 LOCAL MODE OPERATIONS

The local mode (with monitor, keyboard and mouse connected) is optimal to fully benefit from the ALL-IN-ONE Rack architecture characteristics.

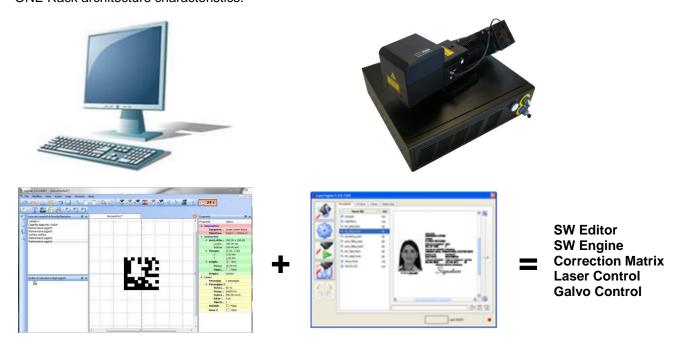

### 4.3 REMOTE MODE OPERATIONS

Keyboard, mouse and monitor are not necessary in this configuration.

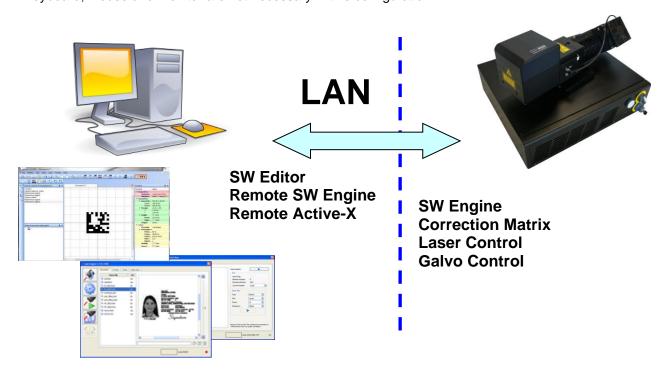

New IP ActiveX allows OEM integrators and end-users to create customized Applications and User Interfaces via Ethernet.

Local or remote ActiveX control interface is available with the same commands to allow the use of the same application developed for both local and remote configurations.

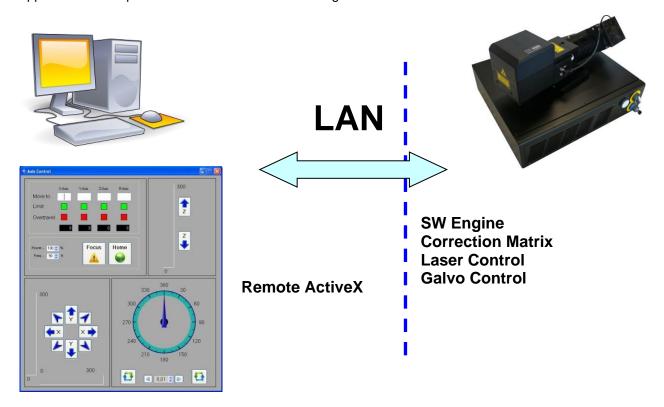

#### 4.4 OPERATING IN LOCAL MODE

Connect the monitor, mouse and keyboard to the laser system (see paragraph 3.1.12) to directly access the console which contains the instruments to operate the laser marking system.

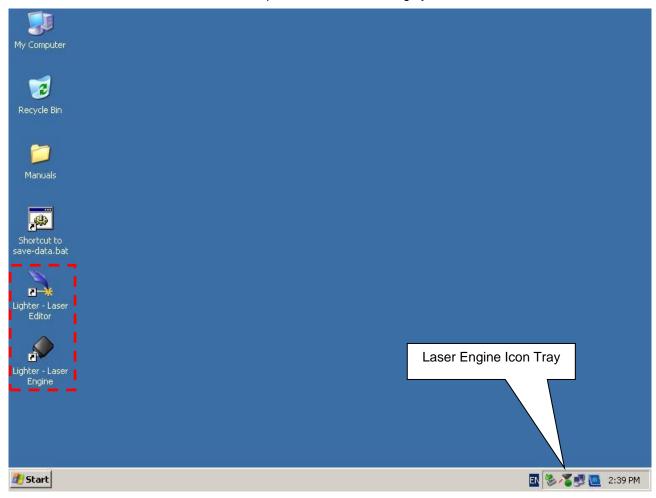

Laser Editor is a software program that allows easily marking or engraving product identification information such as 2D matrix codes, barcodes, text, alpha-numeric serial numbers, date codes, part numbers, graphics and logos in any production environment. With Laser Editor you can:

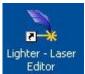

- edit graphic layouts
- o set laser parameters
- set system configuration
- o control the integrated I/O module for axis management
- o create automated procedures
- o create programs using Lighter's programming language

Laser Engine is an application automatically loaded at start-up that allows operating the marking system. Laser Engine is present in the icon tray. With Laser Engine you can:

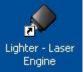

- monitor the system status
- select a saved document, display limits using a red laser pointer, watch the marking preview and do marking tests
- switch between Manual/Auto mode (engraving operations controlled by operator or external signals)

### 4.4.1 HOW TO CREATE AND EDIT YOUR FIRST GRAPHIC DOCUMENT

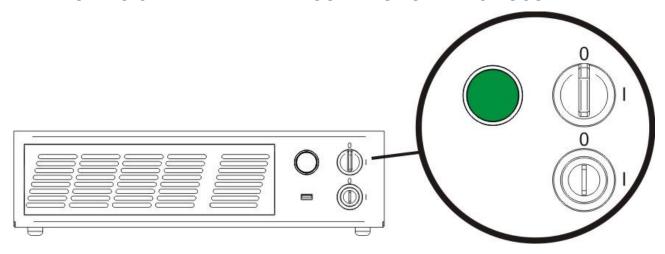

| SIGNAL       | STATUS |
|--------------|--------|
| EXT_KEY      | OFF    |
| EXT_ENABLE_A | OFF    |
| EXT_ENABLE_B | OFF    |

In "WAIT FOR START" status, double click on the Laser Editor icon to start the layout editor application

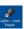

Click on the document type selector and choose Layer:

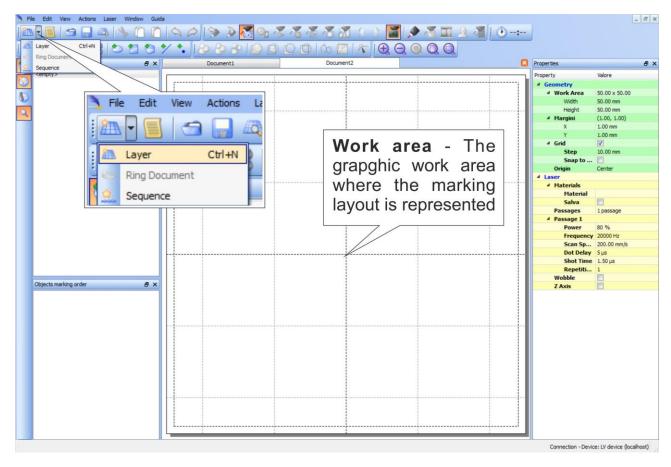

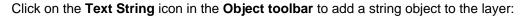

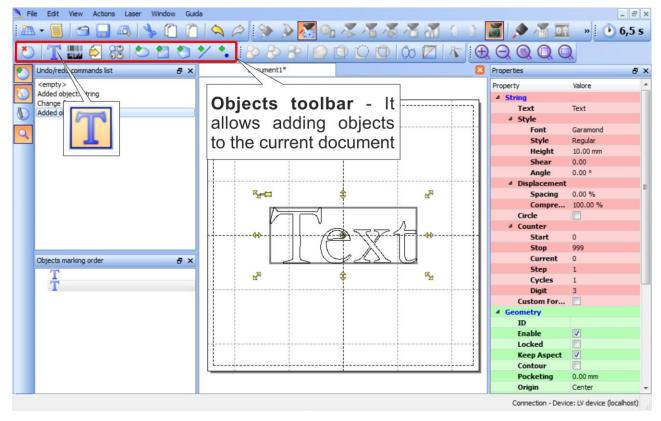

Edit String properties such as value, font, style, etc. using the **Properties browser**:

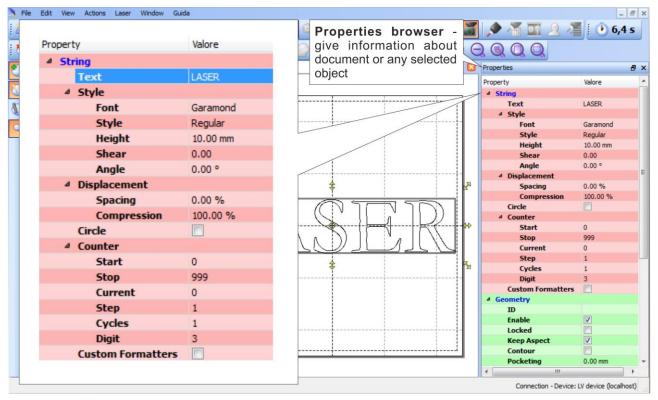

Edit Filling properties such as filling type, interline, etc. using the **Properties browser**:

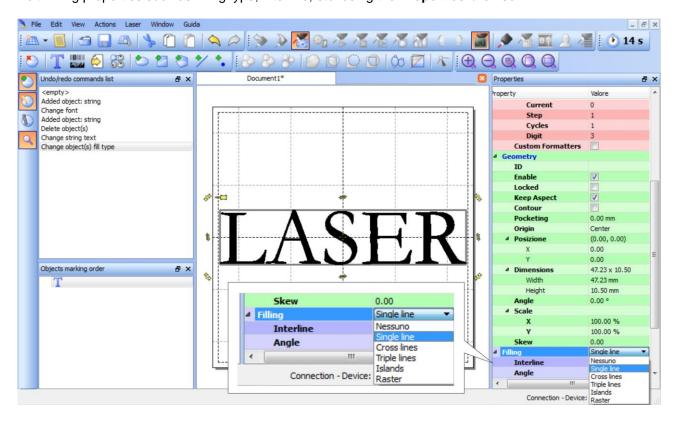

### 4.4.2 HOW TO TEST AND ENGRAVE YOUR DOCUMENT

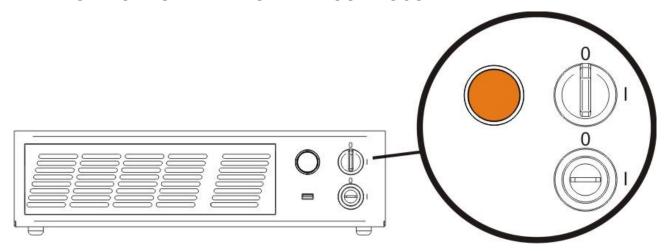

| SIGNAL       | STATUS |
|--------------|--------|
| EXT_KEY      | ON     |
| EXT_ENABLE_A | OFF    |
| EXT_ENABLE_B | OFF    |

In "STANDBY SHUTTER CLOSED" status, press **Limits All** button in the **Laser Toolbar** to adjust the object position in the marking field:

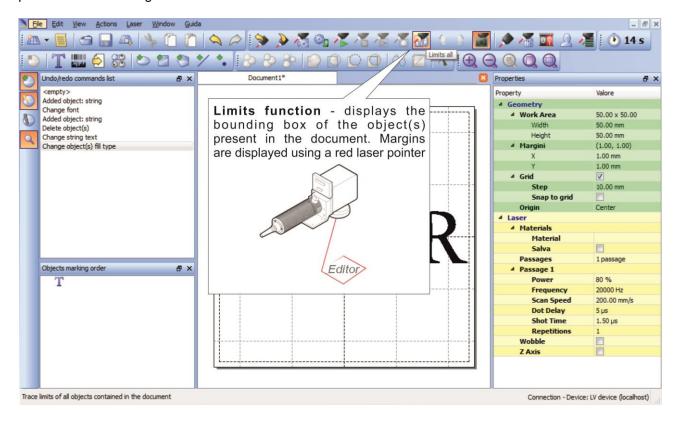

In "READY" status, adjust the Laser parameters using the **Properties browser**:

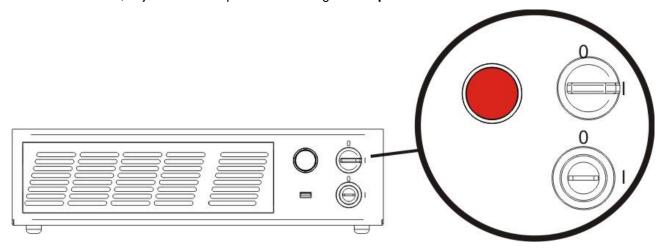

| SIGNAL       | STATUS |
|--------------|--------|
| EXT_KEY      | ON     |
| EXT_ENABLE_A | ON     |
| EXT_ENABLE_B | ON     |

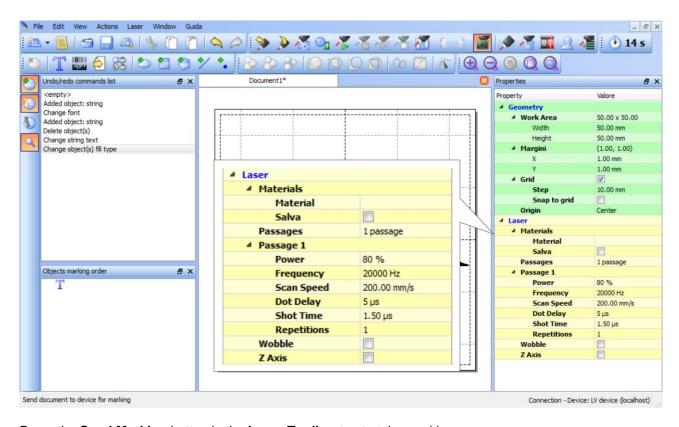

Press the **Send Marking** button in the **Laser Toolbar** to start the marking process:

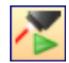

#### 4.4.3 HOW TO USE EXTERNAL SIGNALS TO ENGRAVE YOUR DOCUMENT

Automate the marking process allowing documents to be marked using external *START\_MARKING* and *STOP\_MARKING* signals, which can be generated by PLC or other external devices.

Click on the Save to Device button to save the layout in the marking system memory:

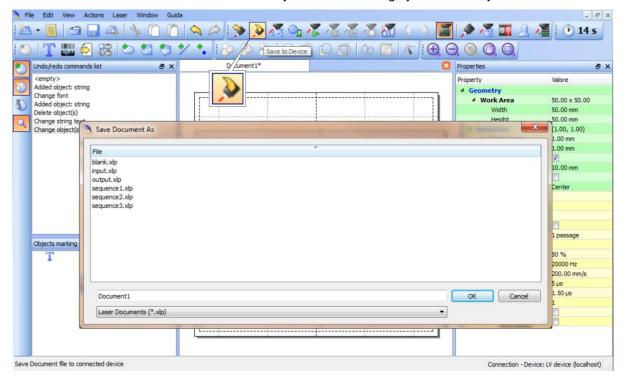

Click on the **Show Laser Engine** button to display Laser Engine window:

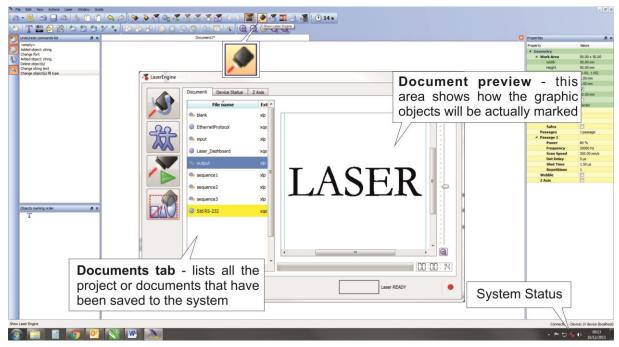

AUTO/MANUAL Mode button allows switching between the two available working modes:

- Auto mode: the engraving operations are executed automatically using external signals.
- Manual mode: used for displaying the margins of the graphic objects to be marked and to test layouts.

Select the document from the list and click on the **To Auto Mode** button:

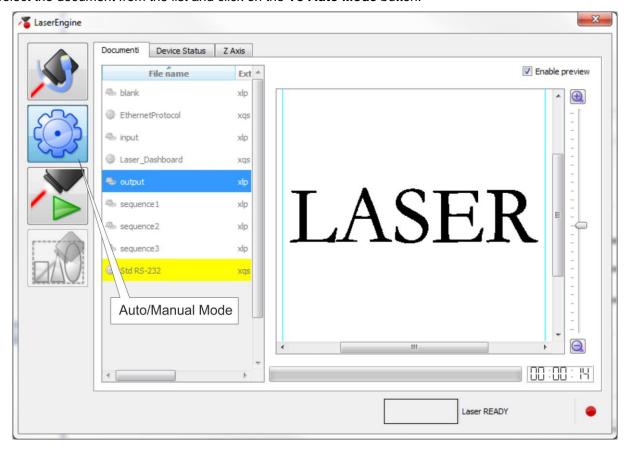

The laser system is ready to mark the document using external START\_MARKING and STOP\_MARKING signals:

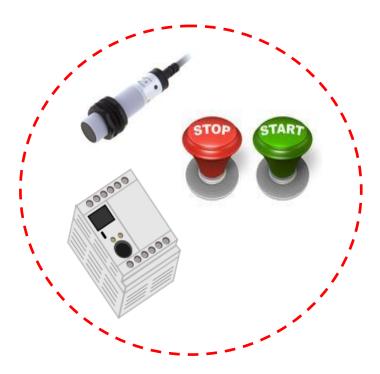

#### 4.5 THERMALIZATION AND SUPPRESSION OF GIANT PULSES

Thermalization is useful in order to obtain a good marking quality.

To obtain uniform markings and work processes it is important to keep the Nd:YVO4 crystal constantly pumped. This operation is called thermalization and it is implemented by supplying the laser diode with a suitable level of current. In this way a certain amount of pumping radiation at 808 nm excites the crystal, but with the Q-switch closed, no laser radiation is emitted by the system.

With the Vlase<sup>TM</sup> source, this procedure can be implemented using Software Thermalization.

#### Software thermalization

Software thermalization is implemented automatically by the Lighter marking software and consists in defining, within the marking project, a certain thermalization level at which the crystal is maintained during the non-emission intervals. It is generally recommended to keep the level of thermalization similar to the power level used for the marking or slightly lower.

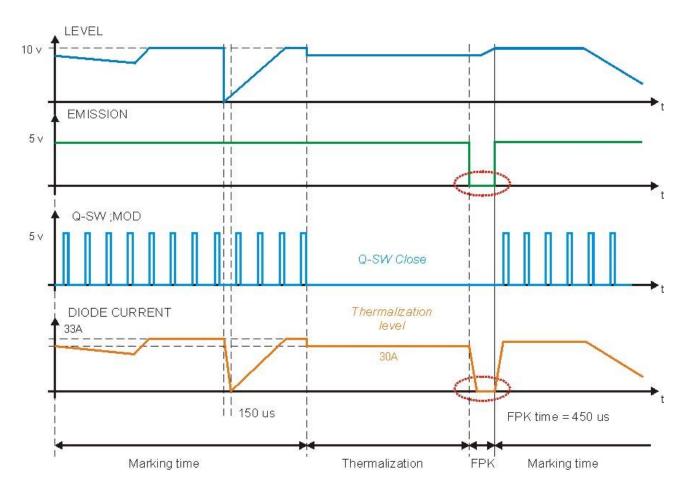

Figure 60: Temporal diagram of Software Thermalization.

As you can see in the graph shown in the Figure, during the marking phase the Q-Switch Modulation signal determines the frequency with which the laser pulses are generated, the effect of the LEVEL signal is a corresponding change in the laser diode current.

Please note that, in order for this to occur, the EMISSION signal has to be active.

#### NOTE:

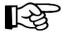

Please also note that the current supplied to the laser diode is intentionally forced to have rising and falling times in the range of 150us. This protection from rapid commutations (generated by faster changes of LEVEL or EMISSION signal fronts) is intended to reduce the risk of damage risk and extend lifetime of the diode itself.

During the thermalization phase, the EMISSION signal stays active, while the LEVEL signal goes into a preset thermalization level (i.e. 90%) and the Q SW MOD signal stays fixed at 0 V.

At the end of the thermalization phase, before starting another marking phase, the FPK (First Pulse Killing) procedure needs to be implemented in order to discharge the crystal, thus avoiding the generation of "giant" pulses which may cause marking defects as well as damages to the internal optics of the resonator.

To discharge the crystal, the Q-Switch is kept closed (Q SW MOD signal at 0 V) and the EMISSION signal is brought to a 0V level for at least 450 microseconds, so as to cut off the current in the laser diode and consequently the pumping of the crystal (FPK delay).

| Laser source   | Frequency<br>interval | Operation in<br>Continuous<br>Wave (CW) | Q-switch opening time (Shot Time) | Optimal FPK delay |
|----------------|-----------------------|-----------------------------------------|-----------------------------------|-------------------|
| Vlase™ IR 10 W | 10 kHz to 200 kHz     | YES                                     | 1,5 µs                            | 450µs             |
| Vlase™ IR 20 W | 20 kHz to 200 kHz     | YES                                     | 1,5 µs                            | 450µs             |

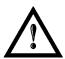

#### **WARNING!**

It is strongly recommended **NOT** to change the set FPK Shot time and delay, because they have been optimized to ensure the safety of the marking system and the performance marking linked to the high stability of the laser pulses.

### 5 CUSTOMIZE THE SYSTEM'S SOFTWARE

### 5.1 CHANGE O.S. LANGUAGE AND KEYBOARD LAYOUT

The marking system allows you to personalize the operating system changing the language used in menus and dialogs, languages you can use to enter text and keyboard layout.

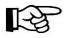

#### NOTE:

In order to perform this setting it is necessary to connect mouse, keyboard and monitor to the system (see paragraph 3.1.12).

- Turn OFF and ON the system and wait until booting-up finishes (the status LED on the rack must be steady green)
- o From the main screen click on Start > Control Panel

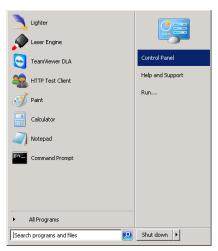

Select Change display language:

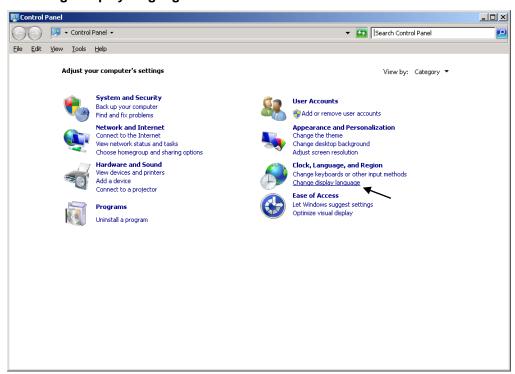

o In **Keyboards and Languages** select and choose the desired language.

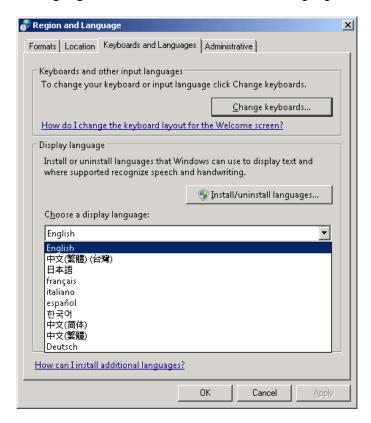

Select Change keyboards to change your keyboard or input language:

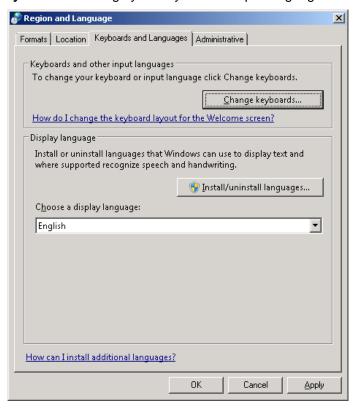

Now select the default input languages and press OK:

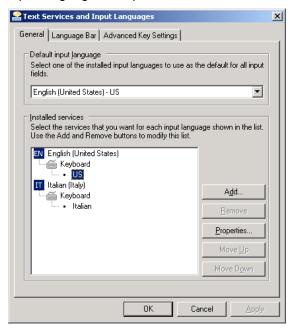

- o Close all the open screens and double click on shortcut to save-data.bat icon in the Desktop screen.
- A message advises you to restart or shutdown the system in order to permanently save data. Press
   OK:

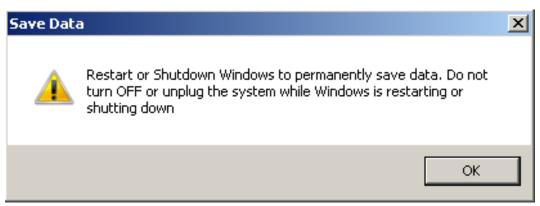

Shut down the system in order to save the new settings:

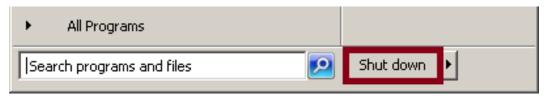

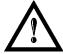

#### **WARNING!**

DO NOT turn OFF or UNPLUG the system while Windows® is shutting down.

- WAIT until system shuts down automatically (black screen)
- o Power off the system to complete installation

### 5.2 CHANGE LAN CONFIGURATION AND IP ADDRESS

The system allows you to change the LAN configuration and IP address.

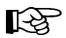

#### NOTE:

In order to perform this setting it is necessary to connect mouse, keyboard and monitor to the system (see paragraph 3.1.12).

- Turn OFF and ON the system and wait until booting-up finishes (the status LED on the rack must be steady green)
- From the main screen click on Start > Control Panel

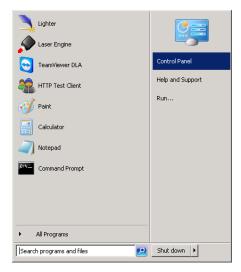

Select View network status and task:

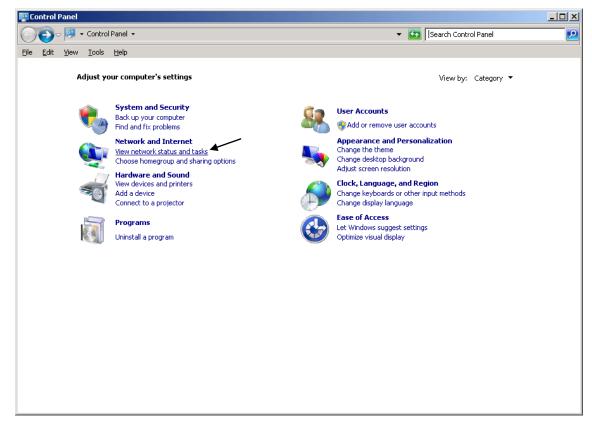

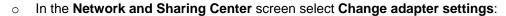

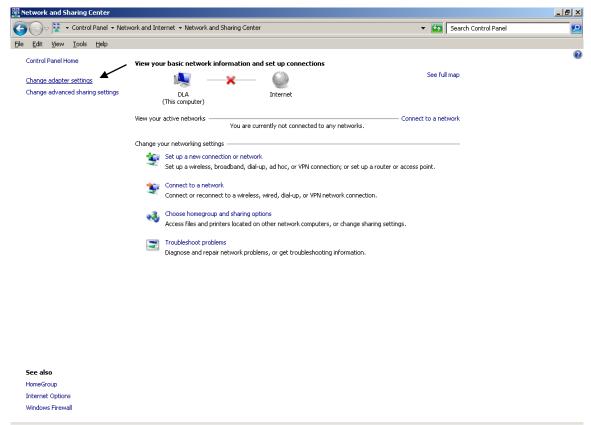

o In the Network Connections screen double click on Local Area Connection

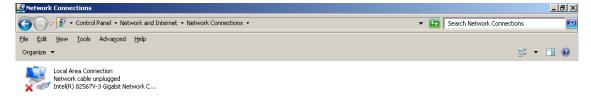

- In the Local Area Connection Properties screen double click on Internet Protocol Version 4 (TCP/IPv4)
- In the Internet Protocol Version 4 (TCP/IPv4) Properties you can change the IP address and configuration

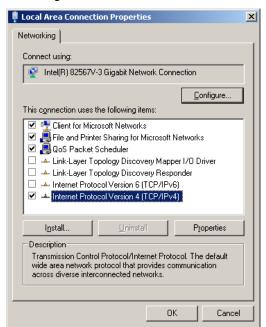

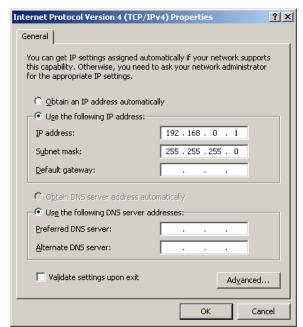

- Close all the open screens and double click on shortcut to save-data.bat icon in the Desktop screen.
- A message advises you to restart or shutdown the system in order to permanently save data. Press **OK**:

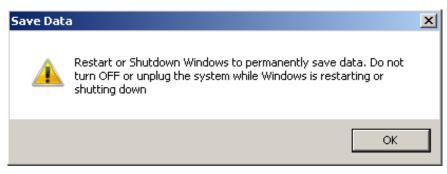

o **Shut down** the system in order to save the new settings:

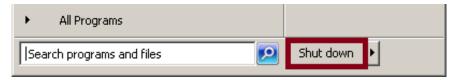

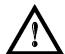

#### **WARNING!**

DO NOT turn OFF or UNPLUG the system while Windows® is shutting down.

- <u>WAIT</u> until system shuts down automatically (black screen)
- Power off the system to complete installation

### 5.3 CHANGE VIDEO SETTING

The system allows you to change the Video setting.

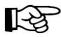

#### NOTE:

In order to perform this setting it is necessary to connect mouse, keyboard and monitor to the system (see paragraph 3.1.12).

- Turn OFF and ON the system and wait until booting-up finishes (the status LED on the rack must be steady green)
- o From the main screen click on Start > Control Panel

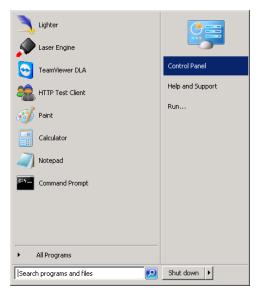

o Select Adjust screen resolution:

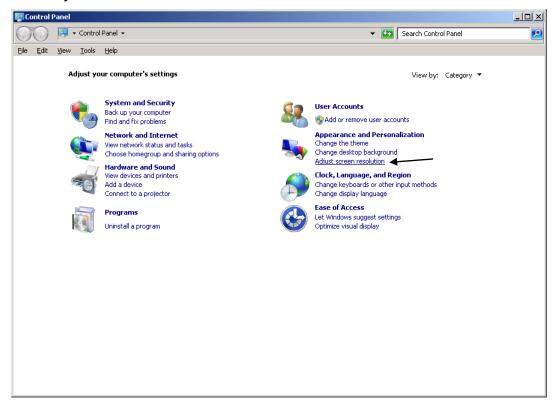

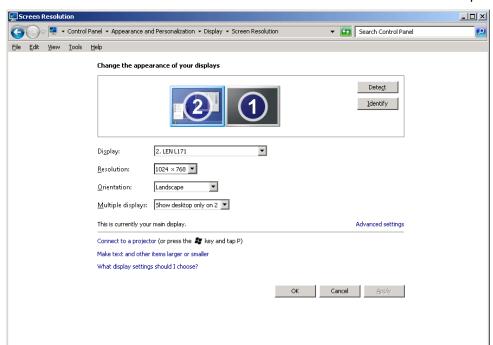

o In the Screen Resolution window select the desired Screen resolution and Colour quality:

- o Close all the open screens and double click on shortcut to save-data.bat icon in the Desktop screen.
- A message advises you to restart or shutdown the system in order to permanently save data. Press
   OK:

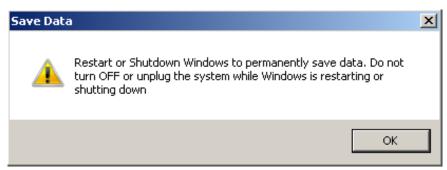

Shut down the system in order to save the new settings:

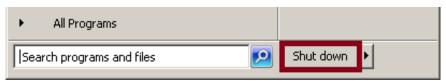

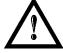

#### WARNING!

**DO NOT** turn **OFF** or **UNPLUG** the system while Windows® is shutting down.

- WAIT until system shuts down automatically (black screen)
- Power off the system to complete installation

## 5.4 REMOTE DESKTOP CONNECTION

To connect the laser system to a remote Windows® based computer, follow these steps:

- Turn on the marking system
- Make sure that both the marking system and remote computer are connected to the LAN
- Click Start > All Programs > Accessories, and then click Remote Desktop Connection
- o Click Options
- In the Computer list, type the host name or the IP address of the computer to which you want to connect
- Type the user name, password, and domain (if applicable) of an account to which you have allowed remote access into the corresponding boxes, and then click **Connect**

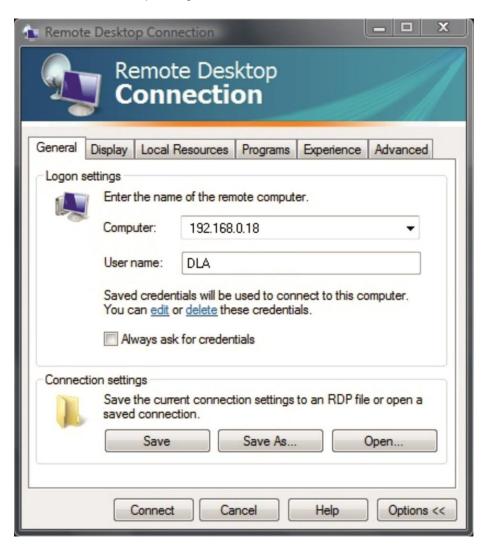

o In the **Log On to Windows**® dialog box that appears, type the password of the account with remote access privileges into the Password box:

User name: **DLA** Password: **dla** 

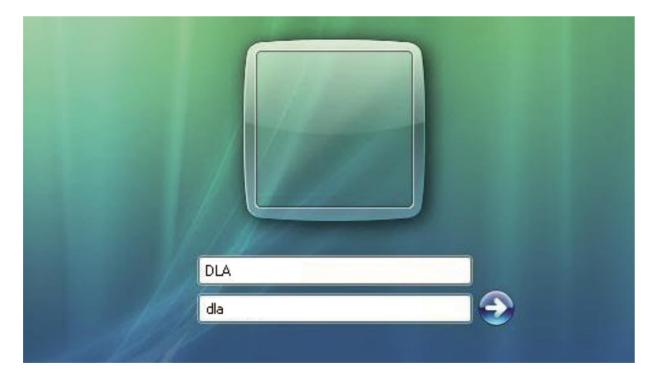

 In the Log on to list, if applicable, select the domain or remote computer that you want, and then click OK

The remote desktop is displayed in a window on the desktop. The remote computer is locked during this session

 $\circ$  To disconnect the session, click the **Close** button in the session window, and then click **OK** when you are prompted to disconnect the Windows® session.

## **6 ACCESSORIES**

The accessories listed here below are described for information purposes only, and are not necessarily included in the packaging. The minimum contents of the packaging include the main hardware, cables and keys. For additional information, please refer to paragraph 1.2.

## 6.1 CONTROL BOX

Control and command device able to manage:

- System warmup
- Opening the Shutter and enabling laser emission
- Starting and Stopping the marking process
- Showing the marking process status
- · Showing the system error status

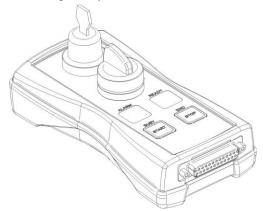

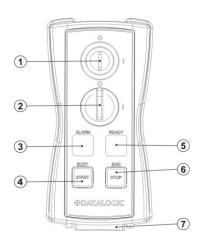

Figure 61: Control Box (Ordering no: 985330031).

| 1 | Key selector                                                                                                    |
|---|----------------------------------------------------------------------------------------------------|
|   | Selector switch for EXT_KEY control signal                                                                                                   |
|   | Enable selector / ENABLE indicator                                                                                                    |
| 2 | Selector switch for both <i>EXT_ENABLE_A</i> and <i>EXT_ENABLE_B</i> control signals with LED indicator for <i>ENABLE_OUT</i> control signal |
| 3 | Alarm indicator                                                                                                    |
| 3 | LED indicator for SYSTEM_ALARM control signal                                                                                                |
| 4 | Start button / BUSY indicator                                                                                                    |
|   | Pushbutton for START_MARKING control signal with LED indicator for BUSY control signal                                                       |
| 5 | Stop button / END indicator                                                                                                    |
|   | Pushbutton for STOP_MARKING control signal with LED indicator for END control signal                                                         |
| 6 | READY indicator                                                                                                    |
|   | LED indicator for SW_READY control signal                                                                                                    |
| 7 | External connector                                                                                                    |
|   | Connection to Command Box connector                                                                                                    |

<sup>\*</sup> Refer to Command Box connector (see paragraph 2.4.3) for detailed control signal descriptions.

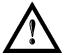

## **WARNING!**

If the Control Box is used, the marking system works in **DANGEROUS** condition.

## 6.2 MARKING ON FLY KIT

The marking on fly kit is available on request. Kit includes: encoder, photocell, cables and plastic reflectors.

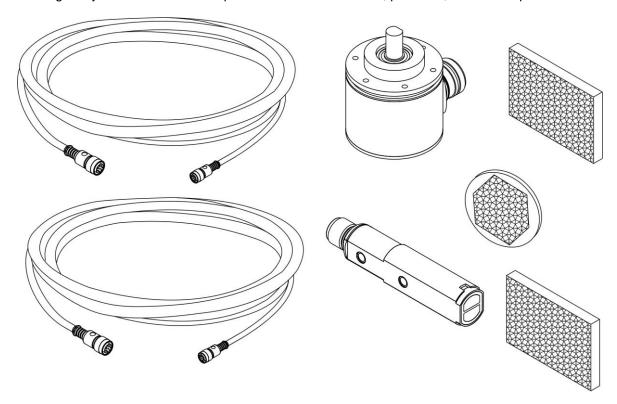

Figure 62: Kit MOF (Ordering no: 985330027).

## 6.3 EXTENDED LENGTH CABLE KIT

Extended length cable kits are available on request.

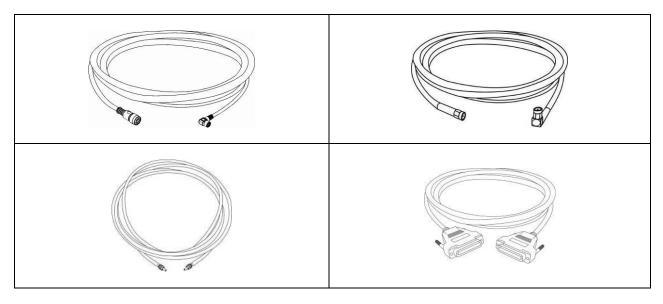

Figure 63: Extended length cable kit.

## 6.4 RACK HANDLES

Handles for rack fastening are available on request.

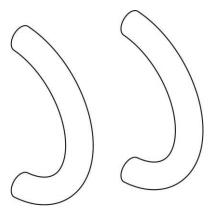

Figure 64: Rack handles.

## 7 TECHNICAL SUPPORT

## 7.1 SEALS

The marking system has seals in some areas. The seals must not be broken or removed for any reason. The sealed parts may be opened only and exclusively by Datalogic. <u>Breakage of these seals by a customer shall</u> result in immediate cancellation of the warranty on the entire marking system.

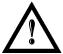

## **WARNING!**

If a customer breaks or removes the seals placed by the manufacturer on the marking system the warranty on the entire marking system will immediately become "null and void".

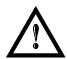

## **WARNING!**

The manufacturer shall not be held liable for any non-conforming use of the marking system of its manufacture.

It is **forbidden** to operate the marking system before the machine it is intended for, has been **declared in conformance** with statutory Directives.

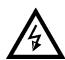

## **WARNING!**

Access to the internal parts of the control rack is only permitted by **authorized personnel**, who have been trained and instructed on the electrical risks.

Datalogic shall not be held liable for work on electrically charged parts by inadequately trained personnel!

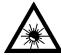

## **WARNING!**

Access to the internal parts of the scan head is only permitted by **authorized personnel**, who have been trained and instructed on the optical risks!

Datalogic shall not be held liable for work on parts by inadequately trained personnel!

## 7.2 MAINTENANCE

The ordinary maintenance program foresees only simple operations. Some operations consist in a mere "check" of the operating condition.

The maintenance activities must be done in compliance with the legal prescriptions regarding the safety rules during the operations.

The following parts/functions have to be controlled:

## **MAINTENANCE PROGRAM**

| COMPONENT OR FUNCTION | TYPE OF OPERATION | INTERVALS                                                                                                    |
|-----------------------|-------------------|----------------------------------------------------------------------------------------------------|
| F-Theta Scan Lens     | Check / Clean     | Weekly: wipe gently with a dry cloth (or soaked in high purity isopropyl alcohol) or clean it with air blowing |
| Rack Air filters      | Clean / Replace   | Every 3 months (according to the environment and frequency of use)                                             |

## 7.2.1 F-THETA SCAN LENS CLEANING PROCEDURE

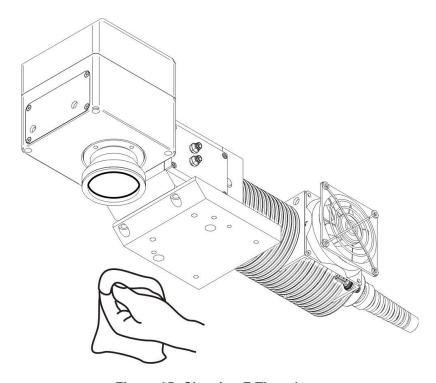

Figure 65: Cleaning F-Theta lens.

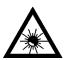

## **WARNING!**

Before cleaning the F-Theta scan lens, the marking system MUST be set to SAFE mode:

- Disable EXT\_ENABLE\_A and EXT\_ENABLE\_B.
- 2- Disable INTERLOCK\_A and INTERLOCK\_B.

## 7.2.2 AIR FILTER CLEANING PROCEDURE

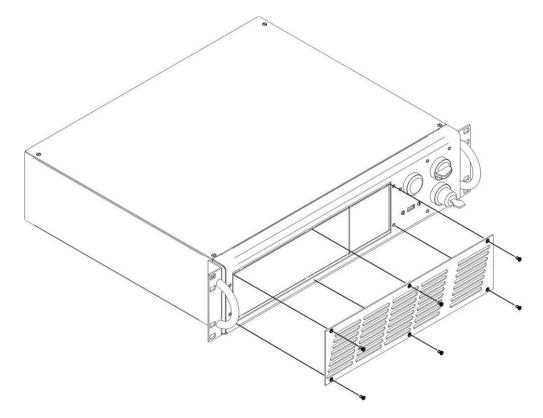

Figure 66: Removal of air filter.

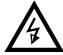

## **WARNING!**

In order to set the marking system in SAFE mode, disconnect AC power cable before starting this operation!

- 1. Turn off key switch on controller unit
- 2. Disconnect AC power cable
- 3. Loosen screws of front panel and remove them
- 4. Remove filter
- 5. Clean filter with compressed air or with neutral detergent and air-dry it
- 6. Reinstall the filter and protective cover

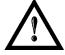

## **WARNING!**

DO NOT install wet filter!

- 7. If filter cannot be cleaned, replace the filter
- 8. Suitable filters are available as spare parts

## 7.3 PRODUCT SUPPORT AND CUSTOMER SERVICE

## Support through the website

Datalogic provides several services as well as technical support through its website. Log on to <a href="https://www.datalogic.com">www.datalogic.com</a> and click on the SUPPORT link which gives you access to:

- **Downloads** by selecting your product model from the dropdown list in the "Search by Product" field for specific Data Sheets, Manuals, Software & Utilities, and Drawings;
- Repair Program for On-Line Return Material Authorizations (RMAs) plus Repair Center contact information;
- Customer Service containing details about Maintenance Agreements;
- **Technical Support** through email or phone.

# **APPENDIX A: LABELS IDENTIFICATION**

| LABEL                                                                                                    | DESCRIPTION                                |
|----------------------------------------------------------------------------------------------------|--------------------------------------------|
| DATALOGIC   ORACOC   DATA   ORACOC   DATA | Identification label                       |
|                                                                                                    | Warning logotype (Laser)                   |
| This device complies with 21 CFR 1040.10 except for deviations pursuant to Laser Notice n°50 date June 24 2007  VISIBLE AND INVISIBLE LASER RADIATION AVOID EYE OR SKIN EXPOSURE TO DIRECT OR SCATTERED RADIATION Wavelength Max Power Max Pulse 1050-1070m 25 W 1.5 mJ/5ns 630-670nm 1 mW CLASS 4 LASER PRODUCT IEC60825-1:2014                                                                                                    | Laser Label (resonator) <sup>8</sup>       |
| This device complies with 21 CFR 1040.10 except for deviations pursuant to Laser Notice n°50 date June 24 2007  INVISIBLE LASER RADIATION AVIOI EYE OR SKIN EXPOSURE TO DIRECT OR SCATTERED RADIATION INVISIBLE LASER RADIATION EMITTED RADIATION MAX OUTPUT Power MAX OUTPUT Power TO W CLASS 4 LASER PRODUCT IEC56925-1:2014                                                                                                    | Laser Label (control rack) <sup>8</sup>    |
| AVOID EXPOSURE  VISIBLE AND INVISIBLE LASER RADIATION IS EMITTED FROM THIS APERTURE                                                                                                    | Aperture Label                             |
| CAUTION  VISIBLE AND INVISIBLE CLASS 4 LASER RADIATION WHEN OPEN AVOID EYE OR SKIN EXPOSURE TO DIRECT OR SCATTERED RADIATION                                                                                                    | Label for non-interlock protective housing |
| <b>₽</b>                                                                                                    | Caution, possibility of electric shock     |
|                                                                                                    | General Warning                            |
| •~•                                                                                                    | USB plug                                   |
| MAC Address 00:07:BE:00:7C:44                                                                                                    | MAC Address                                |

 $<sup>^8</sup>$  Maximum output of laser radiation as per definition 3.55 of IEC60825-1 considering single fault conditions.

| 2xT10A        | Rack Fuses                |
|---------------|---------------------------|
| 0 - 1         | KEY/ENABLE Positions      |
| COMMAND BOX   | Command Box connector     |
| AXES (I/O)    | Control Axes connector    |
| INTERLOCK     | Interlock Connector       |
| INTERLOCK OUT | Interlock OUT Connector   |
| LAN           | LAN connector             |
| RS232         | RS232 connector           |
| VGA           | VGA connector             |
| РНОТ          | Photocell connector       |
| ENC           | Encoder connector         |
| RES           | Resonator connector       |
| MDR           | Scan Head connector       |
| RF            | Radio frequency connector |
| FAN           | Fan connector             |

## **EXTERNAL LABEL PLACING**

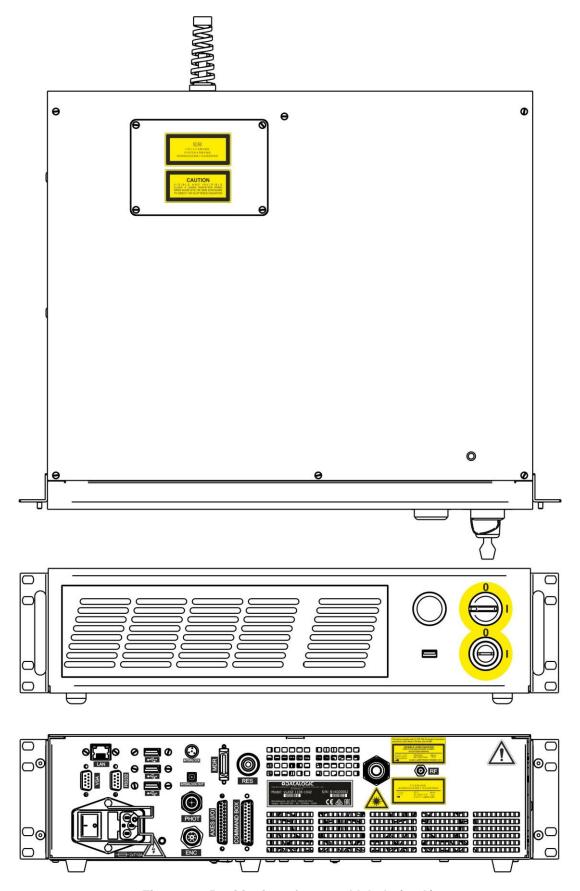

Figure 67: Positioning of external labels (rack).

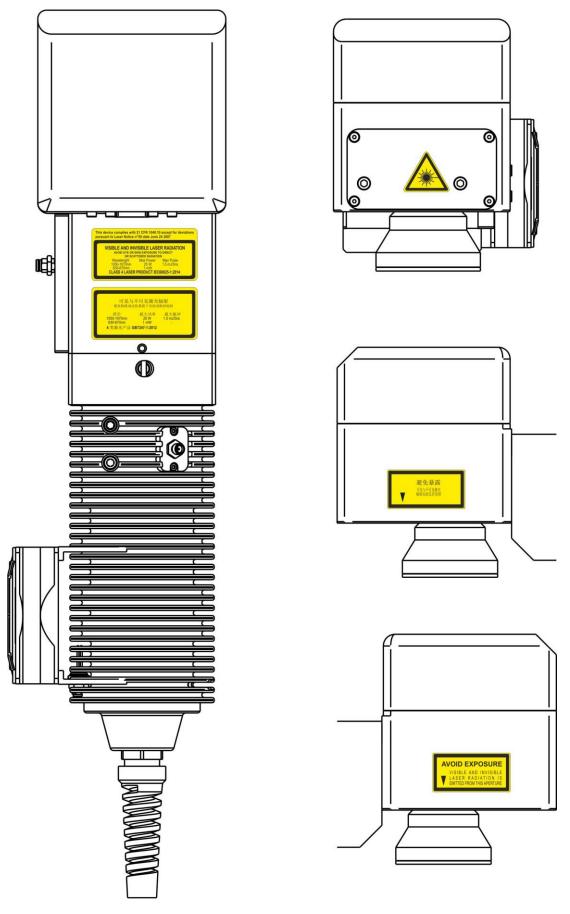

Figure 68: Positioning of external labels (resonator).

## APPENDIX B: STANDARDS

## LASER STANDARDS

The marking system is designed to comply with the applicable sections of these laser standards:

EU: EN60825-1 USA: 21 CFR 1040.10 China: GB7247-1

The marking system is classified as Class 4 Laser Product.

Datalogic, as manufacturer of marking system, provides a laser which is NOT intended for immediate use, but it must be connected, by others, to other devices which have the final aim of creating a laser processing system.

The final system manufacturer MUST ensure the safety of the laser processing machine according to its standards including the risk-analysis, implementation of safety measures, certification and testing of safety measures and the production of adequate information for use of the machine.

Datalogic is available for providing to the system integrator/OEM all the information in its possession to help in complying with applicable standards.

## CE COMPLIANCE

CE marking states the compliance of the product with essential requirements listed in the applicable European directive.

Since the directives and applicable standards are subject to continuous updates, and since Datalogic promptly adopts these updates, therefore the EU declaration of conformity is a living document.

The EU declaration of conformity is available for competent authorities and customers by Datalogic commercial reference contacts.

Since 20<sup>th</sup> April 2016 the main European directives applicable to Datalogic products require to include an adequate analysis and assessment of the risk(s). This evaluation was carried out in relation to the applicable points of the standards listed in the Declaration of Conformity.

Datalogic products are mainly designed for integration purposes, into more complex systems. For this reason it is under the responsibility of the system integrator to do a new risk assessment regarding the final installation.

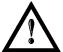

#### **WARNING!**

This is a Class A, Group 2 product according EN55011. In a Class B environment this product may cause radio interference in which case the user may be required to take adequate measures.

## FCC COMPLIANCE

Modifications or changes to this marking system without the expressed written approval of Datalogic could void the authority to use the system.

This system complies with PART 15 of the FCC Rules. Operation is subject to the following two conditions: (1) This system may not cause harmful interference, and (2) this system must accept any interference received, including interference which may cause undesired operation.

This marking system has been tested and found to comply with the limits for a Class A digital device, pursuant to part 15 of the FCC Rules. These limits are designed to provide reasonable protection against harmful interference when the system is operated in a commercial environment. This marking system generates, uses, and can radiate radio frequency energy and, if not installed and used in accordance with the instruction manual, may cause harmful interference to radio communications. Operation of this marking system in a residential area is likely to cause harmful interference in which case the user will be required to correct the interference at his own expense.

# APPENDIX C: SAFETY CONSIDERATION ACCORDING TO EN ISO 13489-1:2008

## PERFORMANCE LEVEL (PL)

The PL is specified in EN-ISO13849-1. The risk analysis will lead to a PLr (Performance Level required) for a safety function based on the following graph:

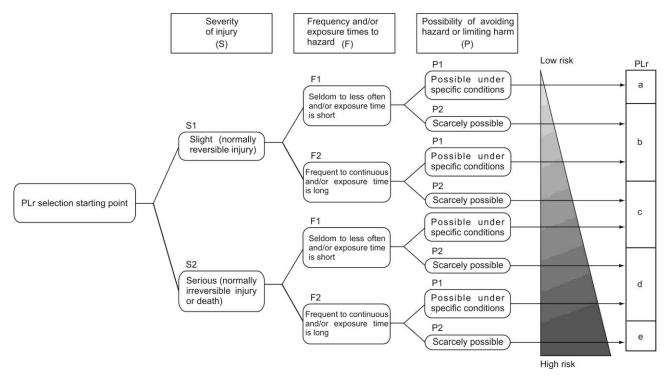

Figure 69: Determining the required Performance Level (PLr).

## **APPLICATION EXAMPLE**

## **WARNING!**

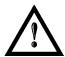

This example relates only to the features introduced in Vlase™ to assist in the risk reduction from the laser radiation. Any other risks (mechanical, electrical, etc.) must always be evaluated and appropriate risk reduction measures must be taken where necessary.

The Machinery Directive and EN 13849-1 are NOT applicable to the product Vlase™.

The target safety integrity or performance level (e.g. PLd according to ISO13849-1) shall be determined by the machine integrator, taking into account the machinery directive, the harmonized standards and any sector-specific standard that may apply.

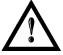

## **WARNING!**

This example is based on the parameters indicated in paragraph "Safety functions of Vlase™".

## **EXAMPLE AUTOMATIC PRODUCTION LINE**

In this case the Protective Housing may have a guard capable of being opened or removed, typically only for service operation (frequency: seldom or occasional):

- Guard opening should only be possible with the aid of a tool.
- Guard safety switch is connected as input of a safety logic and Vlase™ interlock system as output/input of that safety logic.
- Warning label for access panel according EN60825-1 must be applied.

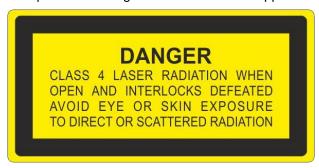

Since the frequency is LOW (F1) and the removal of the guard is intentional, the MINIMUM REQUIREMENT as per IEC13849-1 is PLc.

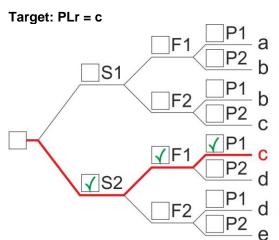

## Severity of injury (S)

- **S1** Slight (normally reversible injury)
- √ S2 Serious (normally irreversible injury or death)

## Frequency and/or exposure times to hazard (F)

- √ F1 Seldom to less often and/or exposure time is short
  - F2 Frequent to continuous and/or exposure time is long

## Possibility of avoiding hazard or limiting harm (P)

- √ P1 Possible under specific conditions
  - P2 Scarcely possbile

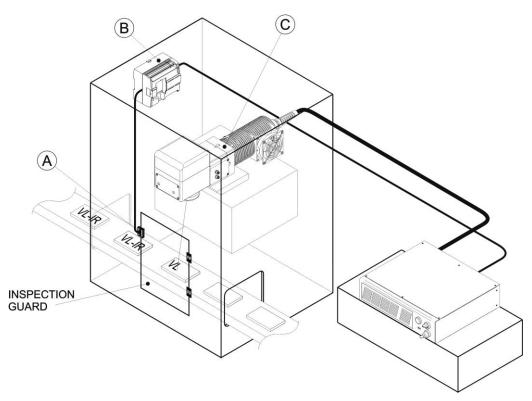

## **BLOCK DIAGRAM**

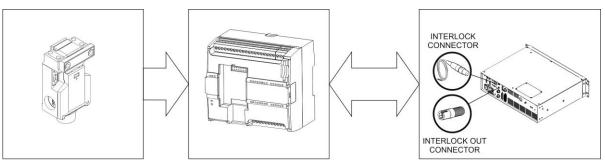

A: SAFETY SWITCH **B: SAFETY LOGIC** 

C: VLASE

## VLASE™ SAFETY LOGIC DETAILS FOR AUTOMATIC PRODUCTION LINE

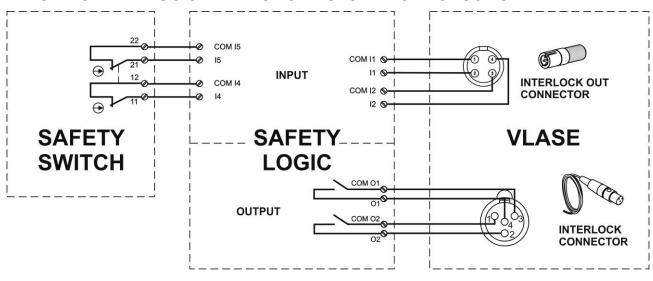

## **PLC SAFETY DIAGRAM**

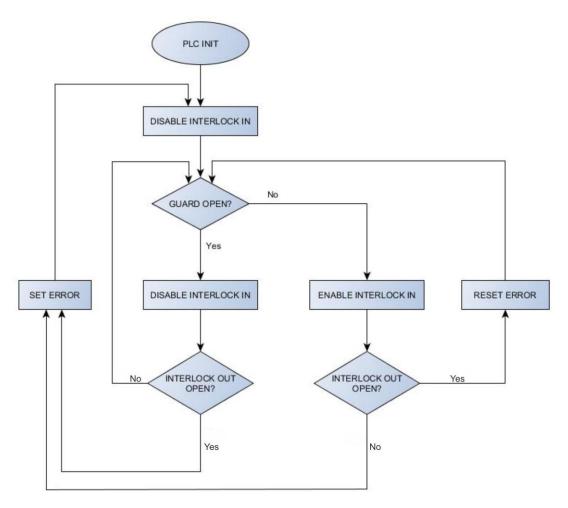

| INTERLOCK_A | INTERLOCK_B | INT_OUT_A | INT_OUT_B | CONDITION |
|-------------|-------------|-----------|-----------|-----------|
| OPEN        | OPEN        | CLOSED    | CLOSED    | SAFE      |
| CLOSED      | OPEN        | CLOSED    | OPEN      | DANGEROUS |
| OPEN        | CLOSED      | OPEN      | CLOSED    | DANGEROUS |
| CLOSED      | CLOSED      | OPEN      | OPEN      | DANGEROUS |

Truth table under normal conditions.

## **COMPONENT CHARACTERISTICS**

**DOOR SWITCH:** SAFETY SWITCH, designed in compliance with the standard currently in effect IEC60947, EN292, EN60204, EN1088. Two redundant contacts. IP67. B10d=2000000.

**SAFETY LOGIC:** main component SAFETY PLC min. PLd according EN13849-1. Output type relays, min 10mA. To be installed in an IP54 enclosure.

## **CONCLUSIONS**

Because MTTFd is greater than 100 years, Category is 3, max achievable DC is 99%, so this example satisfies the PLr=c.

## SAFETY FUNCTIONS OF VLASE™

Vlase<sup>™</sup> provides inputs,outputs and actuators to implement the following safety functions:

- SF.1 ENABLE (e.g. no IR laser output if "EXT\_ENABLE\_A" or "EXT\_ENABLE\_B" are disabled, where "disabled" means contacts open)
- SF.2 INTERLOCK (e.g. no IR laser output if "INTERLOCK\_A" or "INTERLOCK\_B" are disabled, where "disabled" means contacts open)

These functions have been evaluated according to UNI EN ISO 13849-1. The results are:

- SF.1:
  - Category: BMTTFd <10 years</li>
  - DC: none
- SF.2:
  - Category: 3
  - MTTFd = 4496 years
  - DC: feedback is provided. The determination of the diagnostic coverage (DC%) is assigned to the system integrator depending on the supervision system in place.
  - Response time: 10ms

## **APPENDIX D: LASER SAFETY**

The following information is provided in compliance with regulations set by International Authorities, and it refers to the correct use of marking system.

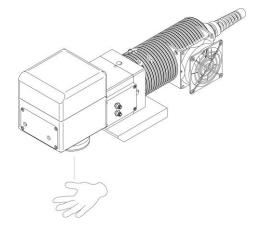

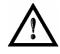

## **WARNING!**

It is crucial that you protect yourself against beams of reflected or direct light as they cause permanent damage to your skin.

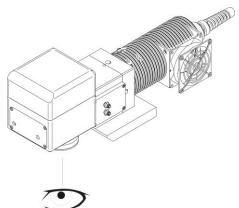

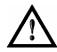

## WARNING!

Staring directly at a laser beam may cause irreversible damage to your eyes.

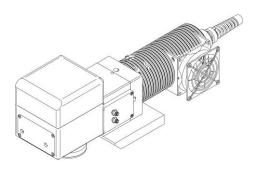

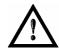

## WARNING!

Wear safety goggles while using the system!

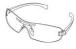

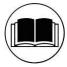

## NOTE:

**BEFORE** INSTALLING AND USING THE LASER, **CAREFULLY READ** THE APPENDIX CONCERNING **LASER SAFETY**.

## LASER RADIATION

Laser radiation is an electromagnetic emission with a micrometric wavelength which ranges from the long infrared (CO<sub>2</sub> Laser), close infrared (Nd Laser: Yag, Nd: YVO<sub>4</sub>), visible (He Laser: Ne or Argon) and ultraviolet (excimer laser).

It should be considered non-lonizing Radiation. In the Vlase<sup>TM</sup> marking system, the emission of a crystal bar is stimulated by "optical pumping" generated by a Diode Laser. The continuous reflection of Photons, between a front mirror and rear mirror, creates a positive reaction so that their number continues to increase, until reaching the concentration necessary to produce a beam which projects from the semi-reflecting front mirror. The radiation (which we can imagine as a "Beam of invisible light") is then Collimated and Focalized with Lenses at a point where the intensity becomes high enough to be able to react with various materials producing an alteration in them due to thermal effect.

The radiations of the Vlase<sup>™</sup> marking system are visible and invisible and the Eye receives it almost in its entirety without using the natural defense provided by pupil reflex! Added to this is the fact that it is generally very intense, with the result that it can be very harmful to the eye and present vision problems.

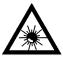

## **WARNING!**

Directly viewing a laser beam can cause irreversible damage to vision.

To prevent permanent damage to vision, a few precautions must be taken.

All individuals who may be exposed to dangerous levels of laser radiation, must know that the laser is active and wear protective goggles if necessary.

Due to its high power, the laser integrated in the Datalogic system provokes reflected laser light from flat surfaces. Reflected light is potentially dangerous for the eyes and skin. Electromagnetic emission with a micrometric wave length is placed in long infrared, and is therefore invisible, thus it is not clear where reflected beams are aimed.

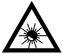

#### **WARNING!**

It is indispensable to protect yourself from reflected light beams, because they can be sufficiently intense to create permanent injury to the eyes or skin.

In addition to possible injury to the eyes or skin, direct laser emission can cause flammable materials to burn like organic solvents (alcohol, acetone) or gasoline and cause fabric and clothing to burn.

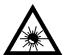

## WARNING!

This marking system is classified as **Class 4**. Class 4 includes lasers which can produce risks, not only from **direct** or **reflected** radiation, but also from **scattered** radiation! The laser sources may be a significant risk for the skin and risk of burning flammable materials.

## ABSORPTION OF LASER RADIATION

Human skin absorbs electromagnetic radiation in different ways depending on the wave length of the radiation. Both the eye and skin have a "predisposition" for accepting certain wave lengths, and are more unresponsive to absorbing others. In the specific case of the Eye, the Cornea and Crystalline lens let all the wave lengths from 400 to 1400 nm pass and reach the Retina, even with various attenuations. They include the range from visible light to IRA infrared. Thus Nd:YVO<sub>4</sub> laser radiation (1064 nm wavelength) is included in this range and **leads to direct Retina exposure!** 

In terms of the Skin, the "biological window" has different absorption percentages but is not dissimilar in terms of wave length. The maximum exposure values for Skin are much different compared to those tolerated by the Eye.

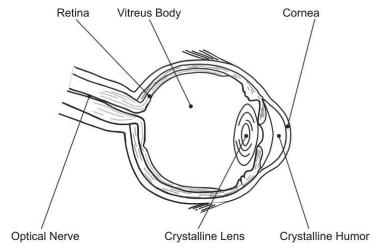

Figure 70: Eyeball section.

In terms of the damage mechanism that absorbed radiation can cause, it also depends on the wave length. Short lengths (ultraviolet: UV-C 180-280nm; UV-B 280-315 nm, UV-A 315-400 nm) generally cause photochemical effects:

- · cataract, or opacification of the crystalline lens
- melanic coloring, or reddening of the skin

Greater wavelengths (infrared: IR-A 780-1400 nm; IR-B 1400 3000 nm; IR-C 3000-10<sup>E6</sup> nm) generally cause thermal effects:

- detachment or photocoagulation of the retina
- burning of the skin

The degree of injury obviously depends on the **amount of absorbed radiation** and the **instantaneous power** of the radiation source.

## **CLASSIFICATION AND DANGER LEVEL**

Regulations have established different classes of Laser danger based on the ability to injure people, from Laser Class 1 (basically safe in all conditions) to Laser Class 4 dangerous in various conditions.

Lasers which can produce risks, not only for direct or reflected radiation, but also for scattered radiation belong to Class 4. These Laser sources can also have a significant risk for the Skin and fire risk for flammable material. For these reasons, the User must put into effect all measures aimed at containing the radiation to make sure that it is terminated at the end of its useful path. The operator must also be informed of the risks from exposure to Laser radiation and must wear specific I.P.D. (individual protection devices) including goggles that protect against radiation and are certified as suitable for this use.

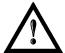

## **WARNING!**

The Vlase™ marking system contains a **Class 4 invisible** laser source.

## RADIATION VIEWING CONDITIONS

The Laser output by the resonator is to be considered as a highly collimated and intense monochromatic light source. Due to these characteristics it can be seen as a "point source" of high luminosity. This means that its image is then focalized on the Retina in a very small spot with a dangerously high power density! If the beam becomes divergent and scatters to a non-reflecting screen, then there is an "extended vision" of the image, with a decisively less dangerous power density. So there are different types of radiation viewing based on the access to the radiation and consequently different degrees of dangerousness.

## DIRECT VIEWING OF THE LASER BEAM

This type of viewing is the most dangerous and can occur at the outlet of the laser aperture after having removed the lens. It is to be avoided at all costs! No protective goggles represent a valid means against direct viewing of the beam.

## DIRECT VIEWING OF THE BEAM AFTER MIRROR REFLECTION

This may occur by directing the beam on a reflecting surface.

Viewing of a mirror reflected beam from a flat surface is very dangerous and equal to direct viewing.

## DIRECT VIEWING OF THE BEAM OUTPUT BY AN OPTICAL FIBER

This happens if an Optical Fiber disconnects from the resonator. Viewing of the beam is dangerous up to a significant distance. Filters and Goggles do not ensure safety.

## DIRECT VIEWING OF THE BEAM AFTER FOCUSING

This occurs if the laser beam is not extinguished with an opportune absorber at the end of its useful path. Looking at the beam is dangerous up to a considerable distance. Filters and goggles can ensure safety for brief exposure, as long as they are the right size and certified.

#### SCATTERED VIEWING OF THE BEAM AFTER FOCUSING

This is the most frequent viewing, but opportune Filters and Goggles can ensure safety, even for prolonged exposure.

The Nominal Ocular Hazard Distance (N.O.H.D.) for Vlase™ are shown in the next paragraph.

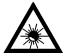

#### **WARNING!**

Always use goggles with conformity certificate.

Remember that no goggles can provide prolonged protection from direct or mirror-reflected radiation!

## N.O.H.D. DETERMINATION AND O.D. OF PROTECTION GOGGLES

In order to determine the characteristics of the protection goggles, it is essential to determine the characteristics of the radiation, knowing its optical path, the dimensions of the beam and its divergence.

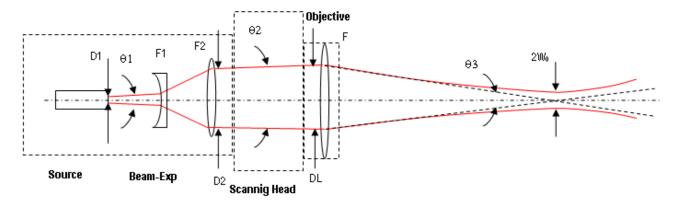

In particular, it is very important to know the real divergence of the beam in output from the objective (F-Theta).

With all this optical data available, it is possible to calculate the Nominal Ocular Hazard Distance (N.O.H.D.) and the optical density (O.D.) required by the laser radiation protection filters (goggles).

Calculations have been done following the CEI EN 60825-1 (2014) Normative regarding nominal distance and optical risk in the worst condition and in case of accidental exposure of 10 seconds for direct radiation and 100 seconds for diffused radiation.

| Wavelength                                      | 1064 nm                                                                                  |
|-------------------------------------------------|------------------------------------------------------------------------------------------|
| Application type                                | Marking                                                                                  |
| Emission type                                   | Q-Switched                                                                               |
| Observation type                                | Direct radiation                                                                         |
| Pulse energy                                    | Vlase™ IR 1109-TFS2: 480 μJ @ 10 kHz<br>Vlase™ IR 1209-TFS2: 550 μJ @ 20 kHz             |
| Pulse duration                                  | Vlase <sup>™</sup> IR 1109-TFS2: 15 ns<br>Vlase <sup>™</sup> IR 1209-TFS2: 8 ns          |
| Beam Diameter at 9X Beam Expander Output (1/e2) | Vlase™ IR 1109-TFS2: 6.0 mm<br>Vlase™ IR 1209-TFS2: 5.0 mm                               |
| Beam divergence on the lens                     | Vlase <sup>™</sup> IR 1109-TFS2: 0.6 mrad<br>Vlase <sup>™</sup> IR 1209-TFS2: 0.8 mrad   |
| Focal of the F-Theta lens                       | 160 mm                                                                                   |
| Real divergence after the lens                  | Vlase <sup>™</sup> IR 1109-TFS2: 37,5 mrad<br>Vlase <sup>™</sup> IR 1209-TFS2: 31,2 mrad |
| Exposition time                                 | 10 s                                                                                     |

#### **ACCIDENTAL VISION OF DIRECT REFLECTED RADIATION**

Assuming a direct exposure of 10 seconds at a nominal distance of 0.5 m (worst case), it is possible to calculate the N.O.H.D. shown in the table below.

The safety goggles must have an optical density rating which assures the laser radiation will be reduced below the maximum acceptable level, previously calculated according to the formula below:

**O.D.** = log (H/EMP) where EMP is the Maximum Permissible Exposure and H is the radiant exposure.

| Source                                                   | N.O.H.D. (Nominal Ocular Hazard Distance) | O.D. (Optical Density) |
|----------------------------------------------------------|-------------------------------------------|------------------------|
| Vlase <sup>™</sup> IR 10 W Marker<br>with F-Theta 160 mm | 25,2 m                                    | > 3,70                 |
| Vlase <sup>™</sup> IR 20 W Marker<br>with F-Theta 160 mm | 28,8 m                                    | > 3,82                 |

## FILTER SCALE INDEX OF THE PROTECTION GOGGLES

The scale index L of the filters indicates the stability against radiation, which means the ability of the filter to maintain its characteristics unchanged. This stability is certified by the producer according to the EN 207 with tests conducted for 10 seconds or 100 pulses.

It is then necessary to verify that the scale index of the adopted filter is stable for this period and to foresee an adequate overrating in order to make sure that it could last longer than the accidental exposure period.

In case of exposure at 0.5 m for 10 seconds the suggested optical density for safety googles is CLASS L4.

## **EYES AND SKIN RISKS**

If exposed to intense Laser radiation, even of a short duration, or a less intense but longer lasting duration, both the Cornea and the Retina can burn and be damaged irreparably forever. This consequence is completely realistic in the event of direct viewing of a Class 4 Laser beam.

If subject to direct focalized radiation, even the skin can burn.

In addition, it is necessary to bear in mind that a collateral ultraviolet radiation may exist with the main radiation: long exposure may cause skin cancer.

## **GENERAL SAFETY REGULATIONS**

The User must comply with the regulations and work in the best possible safety conditions to prevent decreasing the degree of marking system safety. Therefore it is necessary to develop a Standard Operating Procedure (S.O.P.) related to maneuvers to effect for turning on and off the marking system. This procedure, which shall be prepared around the time of installation, shall serve as a reference for the Operator and shall be written in his/her language.

Training is essential and must include:

- Familiarization with system operating procedures.
- Knowledge of the biological effects of radiation on the Eyes and Skin.
- Understanding of the necessity for Individual Protection Devices (I.P.D.)

## **COLLATERAL RISKS**

If the intended use of the marking system changed, for example for material processing applications, collateral risks may arise represented by the production of fumes and vapors which may be irritating or toxic, if not removed and adequately filtered before being released into the air again.

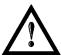

## **WARNING!**

It is advisable not to change the intended use without previously contacting the Manufacturer.

An additional risk may be represented by fire caused by processing materials other than those the marking system is designed for.

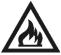

#### **WARNING!**

When processing **flammable material**, since there is a **fire danger**, it is indispensable to follow the instructions provided by the manufacturer when the system is commissioned.

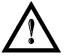

## **WARNING!**

Do not subject materials other than those the system was designed for to radiation.

The most serious collateral risk associated with laser marking system, which may be fatal, is electricity. This may occur when the manufacturer's warning and procedures are not followed. Unauthorized and untrained personnel must never do any work on the electrical part. The safety devices must never be removed and their operation must be periodically checked.

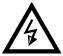

#### **WARNING!**

Do not work on the electrical part if you are not trained to do so. Do not remove protection devices.

## **APPENDIX E: SOFTWARE UPGRADE**

This document describes how to update the software version:

1. Close the Lighter and Laser Engine (Click on QUIT from the icon tray menu)

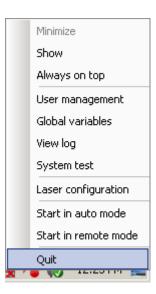

2. **UNISTALL** Lighter from the Start menu: you cannot run the new installer before having removed the old SW version

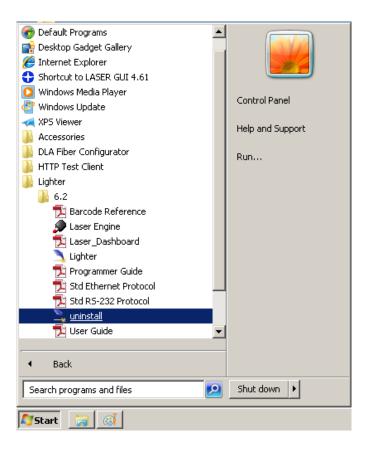

- 3. Wait for the uninstall procedure to finish.
- 4. Run the new Lighter installer from an external device (USB dongle).
- 5. Wait until the installation procedure is completed.
- 6. Depending on whether the Lighter update includes any control board updates, the following screen may appear:

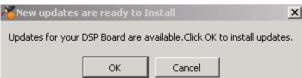

- Procedure with control board update:
  - press **OK** to execute control board update
  - upon completion, a window informs the user that data is automatically saved in the system

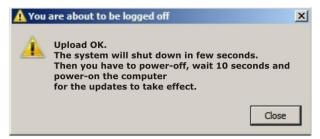

system will be shut down automatically within the next 10 seconds

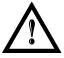

## **WARNING!**

DO NOT restart the system or turn off the system!

- wait until the system shuts down automatically (black screen)
- o power off the system to complete installation
- Procedure without control board update:
  - a window informs the user that data is automatically saved in the system

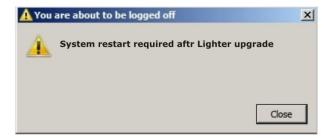

system will be restarted automatically within the next 10 seconds

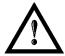

## **WARNING!**

DO NOT restart the system or turn off the system!

o wait until the system is restarted automatically

# APPENDIX F: RECOVER THE SYSTEM USING USB RECOVERY DISK

The marking system is provided with a **USB recovery disk** able to restore the system to the factory settings. The **USB recovery disk** should be used if the **Operating System is corrupted** or disks are **corrupted**.

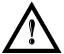

## WARNING!

All the existing data in the system will be overwritten. All existing data will be lost!

The recovery procedure requires the USB recovery disk which is included in the standard equipment.

#### Procedure:

- o Turn OFF the system
- Insert the USB recovery disk provided with the system in the USB port
- o Turn ON the system and press the ESC key to enter the BIOS menu
- o Go to BOOT menu, select Hard Drive BBS Priorities and press the ENTER key
- Select Boot Option #1 and press the ENTER key
- o Select the USB disk from the list and press the ENTER key
- o Press the F4 key
- Select YES and press ENTER
- The system will restart and Clonezilla live will boot from the USB disk

Select Datalogic Recovery Disk procedure

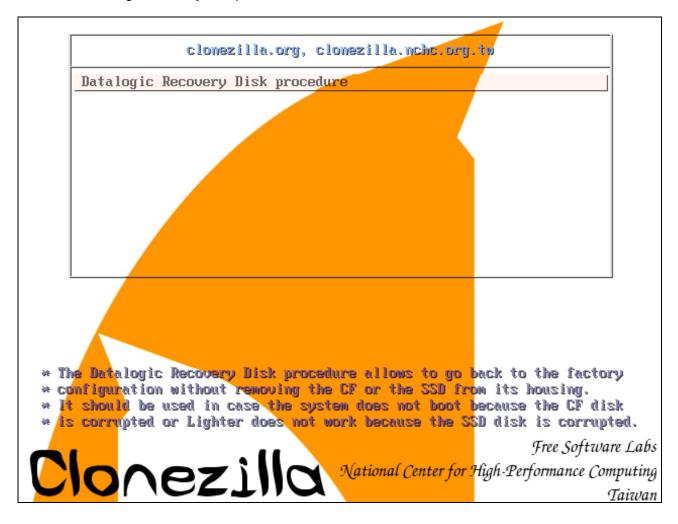

- Press the ENTER key to continue
- Choose RESTORE\_DISK\_C\_PCM3365 to restore disk C: and press the ENTER key

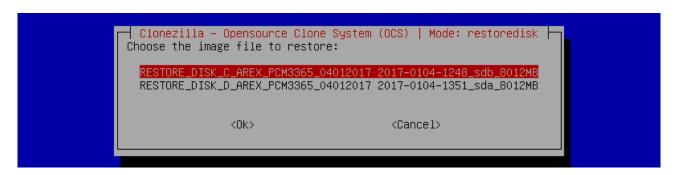

In the next screen, choose sdb as target disk and press the ENTER key

• Wait for the end of the procedure (about 10 minutes):

```
Partclone
Partclone v0.2.56 http://partclone.org
Starting to restore image (-) to device (/dev/sda1)
Calculating bitmap... Please wait... done!
File system: EXTFS
                  5.0 GB = 1220352 Blocks
Device size:
                 1.2 GB = 300959 Blocks
3.8 GB = 919393 Blocks
Space in use:
Free Space:
               4096 Byte
Block size:
Elapsed: 00:00:02 Remaining: 00:00:07 Rate:
                                                       7.81GB/min
Current Block: 149956 Total Block: 1220352
Data Block Process:
                                                             21.12%
Total Block Process:
                                                             12.29%
```

o Select Enter command line prompt and press the ENTER key

```
Clonezilla – Opensource Clone System (OCS) | Mode: restoredisk |
Now you can choose to:

O Poweroff
1 Reboot
2 Enter command line prompt

<Ok>
Cancel>
```

Select Start over and press the ENTER key

Choose RESTORE\_DISK\_D\_PCM3365 to restore disk D: and press the ENTER key

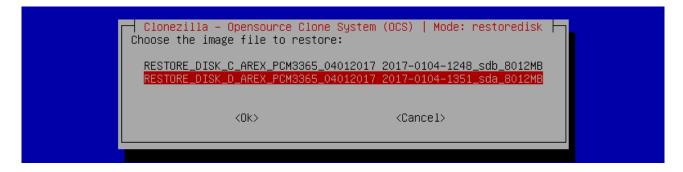

- o In the next screen, choose **sda** as target disk and press the **ENTER** key
- Wait for the end of the procedure (<u>about 2 minutes</u>):

```
Partclone
Partclone v0.2.56 http://partclone.org
Starting to restore image (-) to device (/dev/sda1)
Calculating bitmap... Please wait... done!
File system: EXTFS
                5.0 \text{ GB} = 1220352 \text{ Blocks}
Device size:
Space in use:
                1.2 GB = 300959 Blocks
                3.8 GB = 919393 Blocks
Free Space:
Block size:
              4096 Byte
Elapsed: 00:00:02 Remaining: 00:00:07 Rate:
                                                  7.81GB/min
Current Block: 149956 Total Block: 1220352
Data Block Process:
                                                       21.12%
Total Block Process:
                                                       12.29%
```

Select Poweroff and press the ENTER key

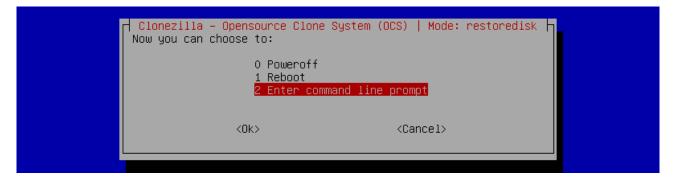

- Wait some seconds until the shutdown process is done
- o Turn OFF the system using the main switch
- Remove the USB recovery disk from the USB port

## **Customize the system**

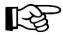

## NOTE:

In order to work, the system must be customized with the correct configuration file.

- Turn ON the system
- o An error message will advise you that the Lighter configuration file is not present:

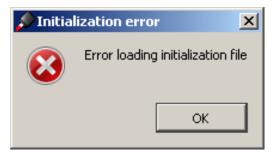

- Press **OK** to continue
- After all drivers are installed click the "Restart Later" button in the restart window
- Insert the USB recovery disk provided with the system in the USB port
- Navigate to the Fileinz and report folder on the USB recovery disk
- Copy the customized Laser.inz file to the D:\DATA\CONFIG folder on the system

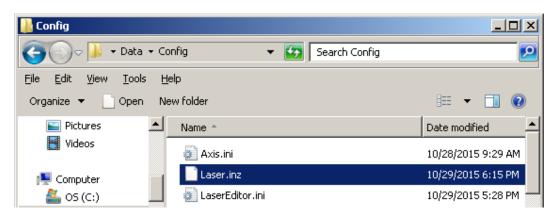

- Select the **Test Layouts** folder on the USB recovery disk
- Select the correct test layout files based on the laser system model
- Copy the selected test layout files to the D:\DOCS\LAYOUTS folder on the system

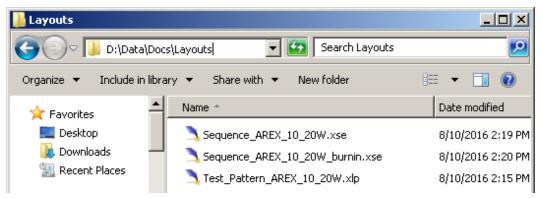

- o Double click on the Desktop shortcut save-data.bat icon
- o A message advises you to restart or shutdown the system in order to permanently save data. Press **OK**:

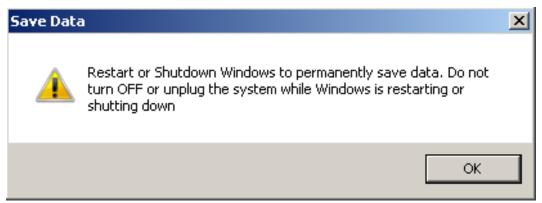

Shut down the system in order to save the new settings:

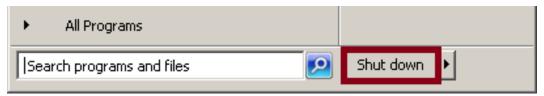

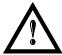

## **WARNING!**

**DO NOT** turn **OFF** or **UNPLUG** the system while Windows<sup>®</sup> is shutting down.

- o **WAIT** until the system shuts down automatically (black screen)
- o Remove the USB recovery disk from the USB port
- o Power off the system to complete installation

# **APPENDIX G: MECHANICAL DRAWINGS**

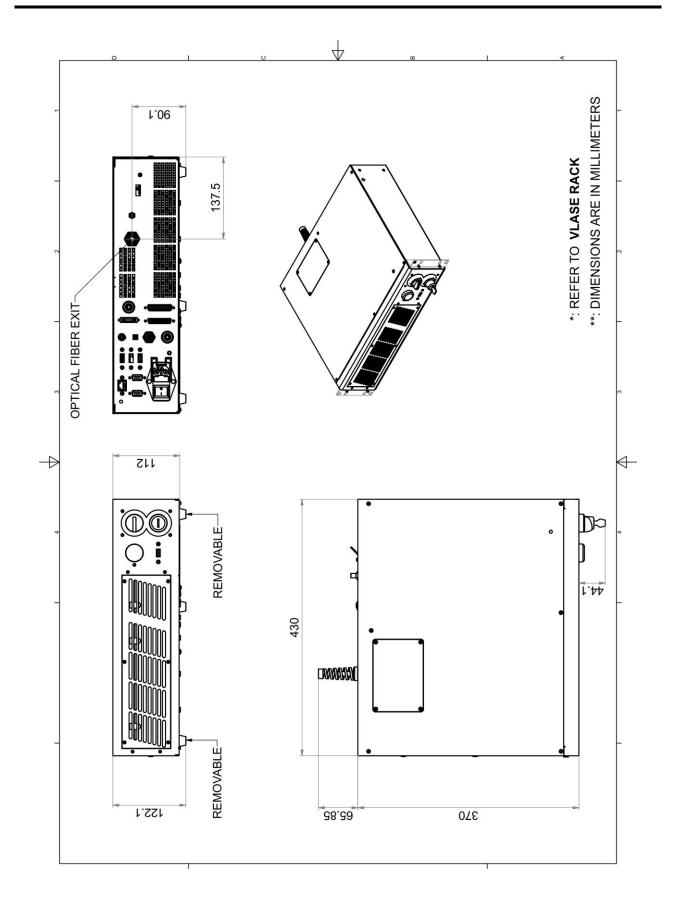

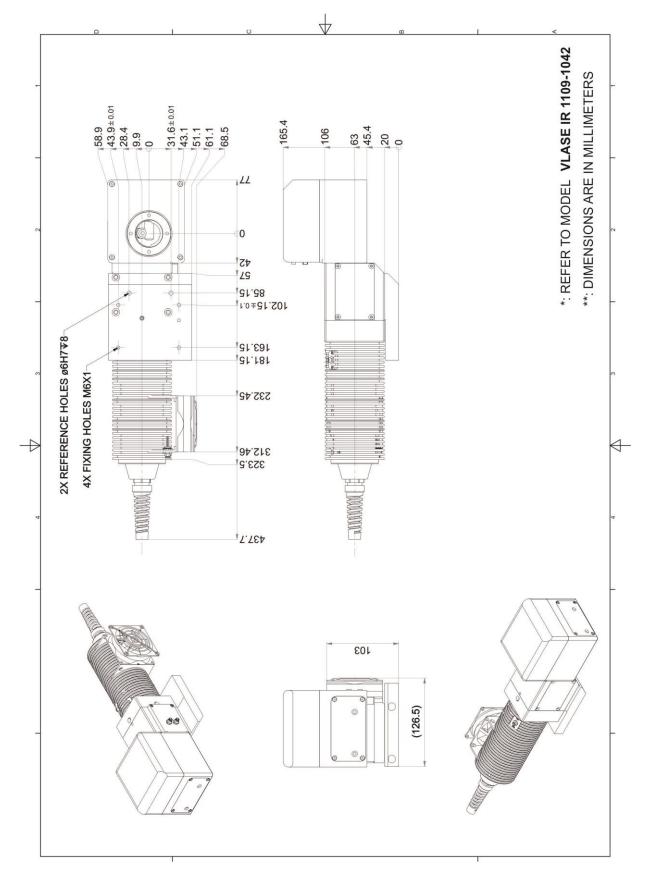

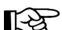

## NOTE:

Please refer to Datalogic website for detailed drawings.

# **FIGURES**

| Figure 1: Control rack and resonator with scan head                       | vii |
|---------------------------------------------------------------------------|-----|
| Figure 2: Unpacking                                                       | 10  |
| Figure 3: Transport                                                       | 12  |
| Figure 4: Positioning rack                                                | 13  |
| Figure 5: Vertical positioning (requires additional fixing)               | 13  |
| Figure 6: Fixing points on rack handles (cabinet assembly)                | 14  |
| Figure 7: Resonator fixing points                                         | 14  |
| Figure 8: Rack installation environment.                                  | 15  |
| Figure 9: Safety mode example                                             | 15  |
| Figure 10: Fan installation                                               | 16  |
| Figure 11: Resonator view                                                 | 18  |
| Figure 12: Control rack front view                                        | 19  |
| Figure 13: Marking area                                                   | 21  |
| Figure 14: Male panel plug cod. TB4M (front view)                         | 22  |
| Figure 15: Female cable mount connector cod. TY4F (solder view)           | 23  |
| Figure 16: Female panel socket cod. 09-9766-30-04 (front view)            | 24  |
| Figure 17: Male cable mount connector cod. 09-9767-00-04 (front view)     | 24  |
| Figure 18: Female panel socket Sub-D 25 (front view)                      | 25  |
| Figure 19: <i>ENABLE</i> signal scheme                                    | 27  |
| Figure 20: KEY signal scheme                                              | 28  |
| Figure 21: Timing control signals                                         | 28  |
| Figure 22: Timing signals                                                 | 29  |
| Figure 23: Male panel socket Sub-D 25 (front view)                        | 30  |
| Figure 24: Male panel socket Sub-D 9 (front view)                         | 31  |
| Figure 25: Female panel socket cod. 09-3482-87-08 (front view)            | 32  |
| Figure 26: Female panel socket cod. 09-3482-87-04 (front view)            | 32  |
| Figure 27: Connection examples                                            | 34  |
| Figure 28: Connecting Command Box cable                                   | 35  |
| Figure 29: Connecting interlock cable.                                    | 36  |
| Figure 30: Connecting interlock OUT connector                             | 36  |
| Figure 31: Removing the cover plate from the rack                         | 37  |
| Figure 32: Passing the optical fiber through the cable gland              | 37  |
| Figure 33: Passing the optical fiber through the PG cable gland           | 38  |
| Figure 34: Connection of the optical fiber                                | 38  |
| Figure 35: Fixing the cable gland.                                        | 39  |
| Figure 36: Closing cover                                                  | 39  |
| Figure 37: Disassembling the optical fiber cable gland from the resonator | 40  |
| Figure 38: Passing the optical fiber through the cable gland              | 40  |

| Figure 39: Connecting the optical fiber to resonator.       | 41 |
|-------------------------------------------------------------|----|
| Figure 40: Final closing.                                   | 41 |
| Figure 41: RF cable connection                              | 42 |
| Figure 42: MDR connection rack side.                        | 43 |
| Figure 43: MDR connection resonator side.                   | 43 |
| Figure 44: Resonator cable connection rack side.            | 44 |
| Figure 45: Resonator cable connection resonator side        | 44 |
| Figure 46: Resonator fan cable connection                   | 45 |
| Figure 47: Power supply cable connection                    | 46 |
| Figure 48: Ground connection.                               | 46 |
| Figure 49: USB mouse connection                             | 47 |
| Figure 50: USB keyboard connection                          | 47 |
| Figure 51: VGA monitor connection.                          | 48 |
| Figure 52: RJ45 Ethernet connection.                        | 48 |
| Figure 53: F-Theta Lens protection cap removal.             | 49 |
| Figure 54: Power on.                                        | 50 |
| Figure 55: Status LED display                               | 50 |
| Figure 56: Enable command <i>KEY</i>                        | 51 |
| Figure 57: Status LED display                               | 51 |
| Figure 58: Enable command <i>ENABLE</i>                     | 52 |
| Figure 59: Status LED display                               | 52 |
| Figure 60: Temporal diagram of Software Thermalization.     | 64 |
| Figure 61: Control Box (Ordering no: 985330031).            | 76 |
| Figure 62: Kit MOF (Ordering no: 985330027)                 | 77 |
| Figure 63: Extended length cable kit                        | 77 |
| Figure 64: Rack handles                                     | 78 |
| Figure 65: Cleaning F-Theta lens                            | 80 |
| Figure 66: Removal of air filter.                           | 81 |
| Figure 67: Positioning of external labels (rack).           | 85 |
| Figure 68: Positioning of external labels (resonator)       | 86 |
| Figure 69: Determining the required Performance Level (PLr) | 88 |
| Figure 70: Eveball section.                                 | 95 |

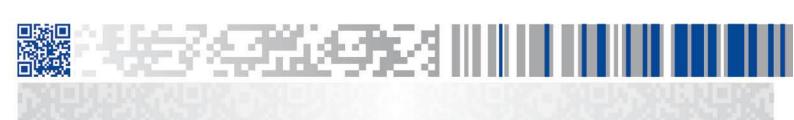

# **ODATALOGIC**

www.datalogic.com